# Planifications système

ESCALA Power7 ESCALA Power7

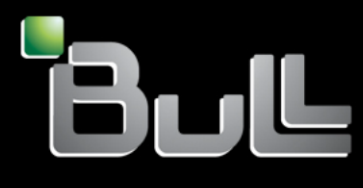

**REFERENCE 86 F1 38FF 05**

# Planifications système

Les publications pour ESCALA Power7 concernent les modèles suivants :

- Bull Escala E1-700 (Power 710 / 8231-E2B)
- Bull Escala E1-705 (Power 710 / 8231-E1C)
- Bull Escala E2-700 / E2-700T (Power 720 / 8202-E4B)
- Bull Escala E2-705 / E2-705T (Power 720 / 8202-E4C)
- Bull Escala E3-700 (Power 730 / 8231-E2B)
- Bull Escala E3-705 (Power 730 / 8231-E2C)
- Bull Escala E4-700 / E4-700T (Power 740 / 8205-E6B)
- Bull Escala E4-705 (Power 740 / 8205-E6C)
- Bull Escala E5-700 (Power 750 / 8233-E8B)
- Bull Escala M6-700 (Power 770 / 9117-MMB)
- Bull Escala M6-705 (Power 770 / 9117-MMC)
- Bull Escala M6-715 (Power 770 / 9117-MMD)
- Bull Escala M7-700 (Power 780 / 9179-MHB)
- Bull Escala M7-705 (Power 780 / 9179-MHC)
- Bull Escala M7-715 (Power 780 / 9179-MHD)

Les références au modèle Power 755 / 8236-E8C sont sans objet.

## **Matériel**

#### **Novembre 2012**

BULL CEDOC 357 AVENUE PATTON B.P.20845 49008 ANGERS CEDEX 01 FRANCE

### **REFERENCE 86 F1 38FF 05**

L'avis juridique de copyright ci–après place le présent document sous la protection des lois de Copyright qui prohibent, sans s'y limiter, des actions comme la copie, la distribution, la modification et la création de produits dérivés.

Copyright © Bull SAS 2012

Imprimé en France

## **Marques déposées**

Toutes les marques citées dans ce manuel sont la propriété de leurs détenteurs respectifs.

Tous les noms de marques ainsi que les noms de produits matériels et/ou logiciels sont régis par le droit des marques et/ou des brevets.

La citation des noms de marques et de produits est purement informative et ne constitue pas une violation du droit des marques et/ou des brevets.

*Des corrections ou des modifications au contenu de ce document peuvent intervenir sans préavis. Bull SAS ne pourra pas être tenu pour responsable des éventuelles erreurs qui pourraient être contenues dans ce manuel, ni pour tout dommage pouvant résulter de son application.*

## **Table des matières**

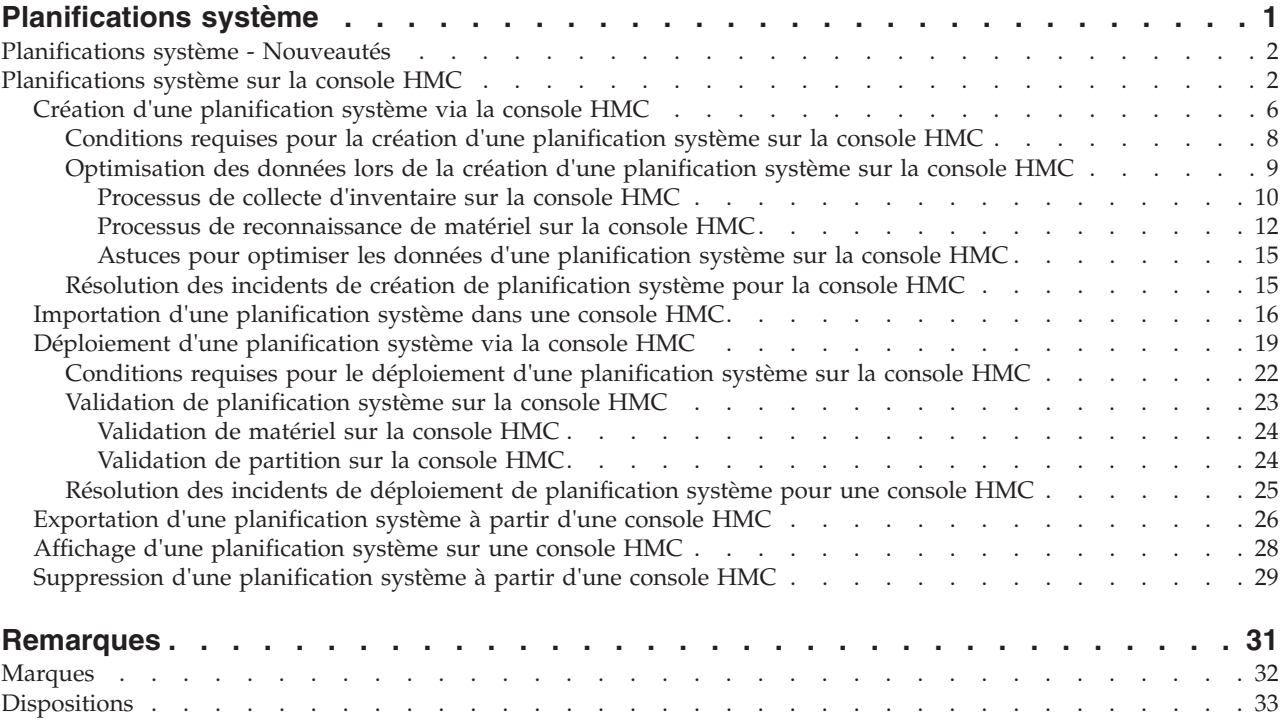

## <span id="page-6-0"></span>**Planifications système**

Une *planification système* est une spécification du matériel et des partitions logiques contenus dans un ou plusieurs systèmes. Les planifications système peuvent être utilisées de diverses manières qui facilitent la gestion de votre système.

Par exemple, vous pouvez utiliser une planification système pour créer un enregistrement des données relatives à la configuration des partitions logique et du matériel d'un système, pour créer un ensemble de spécifications système afin de commander un système ou pour déployer des partitions logiques sur un système. Une planification système est enregistrée dans un *fichier de planification système*, et dont l'extension est .sysplan. Un fichier de planification système peut contenir plusieurs planifications système, bien que le cas ne soit pas courant. Une fois la planification système créée, vous pouvez également l'afficher, l'exporter ou la supprimer.

Les planifications de système offrent plusieurs utilisations précieuses. Par exemple, elles peuvent vous permettre d'accomplir les objectifs suivants :

- v Possibilité de créer une planification système comme moyen de capture de documentation système récente. La planification système crée un enregistrement de la configuration du matériel et des partitions d'un système géré à un moment donné.
- v Possibilité d'utiliser une planification système que vous créez pour la documentation système dans le cadre de votre planification de reprise après incident. La console HMC (Hardware Management Console) ou la console SDMC (Systems Director Management Console) permet d'exporter le fichier de planification système vers un emplacement hors site ou un support amovible à distance pour le stockage hors site ; vous disposez ainsi de la documentation système nécessaire en cas de restauration d'un système géré.

**Remarque :** Bien que la planification système contienne beaucoup d'informations de configuration du système, elle ne contient pas toutes les informations relatives à un système. Par conséquent, elle n'est pas prévue pour fournir une documentation exhaustive.

- v Possibilité d'utiliser les planifications système comme des enregistrements d'audit pour surveiller les ressources matérielles du système à des fins de comptabilité et de responsabilité en exportant leurs informations vers un tableur.
- v Possibilité d'utiliser les planifications système pour vous aider à planifier de nouvelles charges de travail qui nécessitent des ressources de matériel et système supplémentaires. Vous pouvez utiliser une planification système, ainsi que les informations de planification de capacité appropriées, pour décider si votre système actuel peut gérer une nouvelle charge de travail.
- v Vous pouvez créer une planification système sur un système géré et la déployer sur un autre afin de créer plus rapidement et plus facilement des partitions logiques sur ce système.

Pour créer une planification système, utilisez l'une des méthodes suivantes :

- v Console HMC : permet de créer une planification système documentant la configuration d'un système géré via la console HMC.
- v Console SDMC : permet de créer une planification système documentant la configuration d'un système géré via la console SDMC.

<span id="page-7-0"></span>**Information associée** :

[Planifications système sur la console SDMC](http://publib.boulder.ibm.com/infocenter/director/v6r2x/topic/dpsm/dpsm_managing_resources/sp/sdmc_sp-system_plan_kickoff.html)

## **Planifications système - Nouveautés**

Prenez connaissance des nouveautés et des modifications apportées à la rubrique Planifications système depuis la dernière mise à jour de cet ensemble de rubriques.

## **Mai 2011**

Le contenu a fait l'objet des mises à jour suivantes :

- v La console SDMC peut être utilisée pour gérer des serveurs systèmes. Vous pouvez utiliser la console SDMC pour gérer les partitions logiques AIX et Linux sur des serveurs systèmes. Les informations suivantes sont nouvelles ou mises à jour et concernent les planifications système sur la console SDMC :
	- – [«Planifications système», à la page 1](#page-6-0)
	- «Planifications système sur la console HMC»
	- – [«Création d'une planification système via la console HMC», à la page 6](#page-11-0)
	- – [«Importation d'une planification système dans une console HMC», à la page 16](#page-21-0)
	- – [«Déploiement d'une planification système via la console HMC», à la page 19](#page-24-0)
	- – [«Exportation d'une planification système à partir d'une console HMC», à la page 26](#page-31-0)
	- – [«Affichage d'une planification système sur une console HMC», à la page 28](#page-33-0)
	- – [«Suppression d'une planification système à partir d'une console HMC», à la page 29](#page-34-0)

#### **Février 2010**

- v Ajout d'informations concernant les serveurs systèmes équipés du processeur POWER7.
	- La version de février 2010 de l'outil SPT, ainsi que les versions ultérieures, ne prennent plus en charge la possibilité de planifier l'application des accès ou l'installation d'environnement d'exploitation Virtual I/O Server (VIOS) sur des systèmes POWER7 gérés.
	- La console HMC version 7.7.1 (et versions ultérieures) ne permet plus de créer des planifications système comportant l'application des accès ou les informations d'environnement d'exploitation VIOS sur des systèmes gérés POWER7. En outre, vous ne pouvez plus déployer d'application des accès ni installer d'environnements d'exploitation VIOS à l'aide d'une planification système sur la console HMC pour les systèmes POWER7 gérés.
	- Le gestionnaire Integrated Virtualization Manager (IVM) version 2.1.2 avec groupe de correctifs 22.1 et module de mise à jour 1, et versions ultérieures, ne prend plus en charge les planifications système sur les systèmes POWER7 gérés.

## **Planifications système sur la console HMC**

Vous pouvez utiliser des planifications système avec la console HMC (Hardware Management Console) pour effectuer un certain nombre de tâches de gestion de système de haut niveau.

Vous pouvez utiliser des planifications système avec la console HMC pour atteindre les objectifs suivants :

- v Possibilité de déployer une planification système que vous avez créée en vous basant sur un système géré par une console HMC ou sur d'autres systèmes gérés par la console HMC avec un matériel identique à celui utilisé dans la planification système. Les baies d'unités internes et les câbles SCSI externes doivent être connectés de la même façon sur le système cible. De cette manière, vous pouvez rapidement configurer et utiliser d'autres systèmes similaires dans votre entreprise.
- v Possibilité d'exporter la planification système d'une console HMC vers une autre console HMC que vous utiliserez pour déployer la planification vers d'autres systèmes gérés par la console HMC et

présentant un matériel identique à celui de la planification. Dans ce cas et le cas précédent, la planification système vous permet de créer des partitions logiques sur les nouveaux systèmes gérés qui ne possèdent pas encore de partitions logiques.

Pour créer des partitions logiques à partir d'une planification système, vous devez d'abord mener à bien les tâches suivantes :

- 1. Création de la planification système.
- 2. Importation de la planification système (si nécessaire).
- 3. Si vous déployez une planification système créée via la console HMC, vérifiez que le matériel et le câblage sur le système cible sont identiques au matériel et au câblage du système source.
- 4. Déploiement de la planification système.

Une fois la planification système créée, vous pouvez également l'afficher, l'exporter ou la supprimer. Le tableau ci-dessous fournit une présentation complète des tâches de la planification système.

| Tâche                                   | Présentation                                                                                                    |
|-----------------------------------------|----------------------------------------------------------------------------------------------------|
| Création d'une<br>planification système | Vous disposez de différents moyens pour créer des planifications système :                                                                                                    |
|                                         | Interface utilisateur Web de la console HMC (Hardware Management Console)<br>٠                                                                                                    |
|                                         | A l'aide de la console HMC vous pouvez créer une planification système basée sur la<br>configuration d'un système géré et l'utiliser pour déployer ce plan sur un autre système<br>géré. En fonction de la configuration de partition logique de la planification système, la<br>console HMC crée des partitions logiques sur le système géré sur lequel la planification<br>système est déployée.                                                 |
|                                         | L'interface de ligne de commande de la console HMC                                                                                                    |
|                                         | Vous pouvez utiliser la commande mksysplan pour créer une planification système. Une<br>fois la planification système créée, vous pouvez également utiliser l'interface de ligne de<br>commande pour le déploiement sur un système géré. En fonction de la configuration de<br>partition logique de la planification système, la console HMC crée des partitions<br>logiques sur le système géré sur lequel la planification système est déployée. |
|                                         | • Interface utilisateur SDMC (Systems Director Management Console)                                                                                                    |
|                                         | Vous pouvez utiliser l'interface utilisateur SDMC pour créer une planification système.                                                                                                    |
|                                         | Interface de ligne de commande SDMC                                                                                                    |
|                                         | Vous pouvez utiliser une commande mksysplan à partir de l'interface de ligne de<br>commande SDMC pour créer une planification système.                                                                                                    |

*Tableau 1. Présentation des tâches des planifications système*

*Tableau 1. Présentation des tâches des planifications système (suite)*

| Tâche                                | Présentation                                                                                                    |
|--------------------------------------|----------------------------------------------------------------------------------------------------|
| Importer la planification<br>système | Pour que vous puissiez utiliser une planification système pour créer des partitions<br>logiques, le fichier de planification système doit exister sur la console HMC qui gère le<br>système sur lequel vous souhaitez déployer la planification système. Si le fichier de<br>planification système n'existe pas sur la console HMC vous devez l'importer sur cette<br>dernière. Vous pouvez utiliser l'interface graphique Web de la console HMC pour y<br>importer le fichier à partir d'une des sources suivantes :                                                                                                    |
|                                      | • Chargez le fichier de planification système depuis la console distante (l'ordinateur<br>depuis lequel vous accédez à distance à la console HMC)                                                                                                    |
|                                      | • Copiez le fichier de planification système sur un support (disque optique ou unité<br>USB), insérez le support dans la console HMC et importez le fichier à partir du support.                                                                                                    |
|                                      | • Téléchargez le fichier de planification système depuis un site FTP distant.                                                                                                    |
|                                      | Une fois le fichier de planification système importé sur une console HMC, vous pouvez<br>déployer la planification système qu'il contient sur d'autres systèmes gérés depuis la<br>console HMC.                                                                                                    |
|                                      | Remarque : Vous pouvez également importer une planification système en employant une<br>des méthodes suivantes :                                                                                                    |
|                                      | · Exécuter la commande cpsysplan à partir de l'interface de ligne de commande HMC.                                                                                                    |
|                                      | · Exécuter la commande cpsysplan à partir de l'interface de ligne de commande SDMC.                                                                                                    |
|                                      | • Utiliser l'interface utilisateur Web SDMC.                                                                                                    |
| Déployer la<br>planification système | Vous pouvez déployer une planification système en plusieurs étapes : dans un premier<br>temps, création de certaines partitions logiques, puis, ultérieurement, création des autres.<br>Cependant, vous ne pouvez pas déployer une planification système sur un système géré si<br>ce dernier comporte des partitions logiques absentes de la planification. Si vous modifiez<br>les allocations de ressources sur des partitions logiques déjà déployées en une phase vous<br>pouvez apporter les mêmes modifications dans la planification système à l'aide de l'outil<br>SPT. La planification système est validée uniquement lorsque vous déployez des partitions<br>logiques supplémentaires lors d'étapes ultérieures.<br>Lorsque vous déployez une planification système à l'aide de l'interface utilisateur Web de<br>la console HMC cette dernière valide la planification système. Le système géré sur lequel<br>vous déployez une planification système doit présenter un matériel identique à celui de la<br>planification, notamment le câblage d'unités de disque internes et d'interfaces SCSI<br>externes. La console HMC déploie une planification système sur un système géré<br>uniquement si le niveau de la planification système est pris en charge par la console<br>HMC, si le format de la planification système est valide, et si la validation du matériel sur<br>chaque partition logique du système géré aboutit.<br>Remarque : Vous pouvez également déployer une planification système à l'aide de<br>l'interface utilisateur Web SDMC. |
| Exporter la planification            | Vous pouvez utiliser l'interface utilisateur Web de la console HMC pour exporter un                                                                                                    |
| système                              | fichier de planification système de la console HMC vers un des emplacements suivants :                                                                                                    |
|                                      | • Sauvegardez le fichier de planification système sur la console distante (l'ordinateur<br>depuis lequel vous accédez à distance à la console HMC).                                                                                                    |
|                                      | • Exportez le fichier de planification système sur le support monté sur la console HMC<br>(comme des disques optiques ou des unités USB).                                                                                                    |
|                                      | • Exportez le fichier de planification système sur un site FTP distant.                                                                                                    |
|                                      | Remarque : Vous pouvez également exporter une planification système en employant une<br>des méthodes suivantes :                                                                                                    |
|                                      | · Exécuter la commande cpsysplan à partir de l'interface de ligne de commande HMC.                                                                                                    |
|                                      | · Exécuter la commande cpsysplan à partir de l'interface de ligne de commande SDMC.                                                                                                    |
|                                      | Utilisez l'interface utilisateur Web SDMC.<br>٠                                                                                                    |

*Tableau 1. Présentation des tâches des planifications système (suite)*

| Tâche                                  | Présentation                                                                                                    |  |
|----------------------------------------|----------------------------------------------------------------------------------------------------|--|
| Visualiser la<br>planification système | Vous pouvez consulter le contenu d'un fichier de planification système depuis la console<br>HMC à l'aide de l'afficheur de planification système intégré à la console HMC. L'afficheur<br>utilise une arborescence de navigation et des tables pour afficher les informations du<br>fichier de planification système. Il inclut des fonctions telles que le tri des colonnes de<br>table dynamique ou l'affichage des limites de ponts EADS. Vous pouvez ouvrir une<br>planification système dans l'afficheur de planification système, à l'aide de la tâche Afficher<br>la planification système ou en cliquant sur le nom d'une planification système. Quand<br>vous démarrez l'afficheur de planification système, vous devez saisir vos ID utilisateur et<br>mot de passe de la console HMC pour pouvoir afficher la planification système.<br>Remarques: |  |
|                                        | • Vous pouvez également afficher une planification système à l'aide de l'interface<br>utilisateur Web SDMC.                                                                                                    |  |
| Imprimer la<br>planification système   | Vous pouvez utiliser l'afficheur de planification système pour imprimer celle que vous<br>avez ouvert dans l'afficheur. Vous pouvez imprimer une planification système en totalité<br>ou une partie seulement, selon la vue en cours de la planification système. Pour imprimer<br>la vue en cours de la planification système, cliquez sur Imprimer dans le panneau Actions<br>de l'afficheur de planification système.                                                                                                    |  |
| Supprimer la<br>planification système  | Vous pouvez supprimer de votre console HMC les planifications superflues.<br>Remarque : Vous pouvez également déployer une planification système à l'aide de<br>l'interface utilisateur Web SDMC.                                                                                                    |  |

#### <span id="page-11-0"></span>**Concepts associés** :

[«Validation de planification système sur la console HMC», à la page 23](#page-28-0)

Pour déployer une planification système sur un système géré par une console HMC (Hardware Management Console), utilisez l'assistant de déploiement de planification système. Cet assistant valide les informations de la planification système par rapport à la configuration du système géré avant de lancer le processus de déploiement.

[«Optimisation des données lors de la création d'une planification système sur la console HMC», à la page](#page-14-0) [9](#page-14-0)

La quantité et la qualité des informations sur le matériel que la console HMC peut capturer dans une nouvelle planification système varient suivant la version de la console HMC et l'environnement d'exploitation de la partition logique pour laquelle vous capturez des informations.

#### **Tâches associées** :

«Création d'une planification système via la console HMC»

Vous pouvez utiliser la console HMC (Hardware Management Console) pour créer une planification système basée sur une configuration système existante, puis déployer cette planification système sur d'autres systèmes gérés.

[«Suppression d'une planification système à partir d'une console HMC», à la page 29](#page-34-0) Le retrait d'une planification système à partir de la console HMC (Hardware Management Console) n'annule aucune modification de configuration de partition ou de matériel si cette planification système a été déployée sur un système géré.

[«Déploiement d'une planification système via la console HMC», à la page 19](#page-24-0) Vous pouvez utiliser la console HMC (Hardware Management Console) pour déployer tout ou partie d'une planification système sur un système géré.

[«Exportation d'une planification système à partir d'une console HMC», à la page 26](#page-31-0) Vous pouvez exporter un fichier de planification système à partir d'une console HMC (Hardware Management Console) vers différents types de supports, un site FTP éloigné ou l'ordinateur à partir duquel vous accédez à distance à la console HMC.

[«Importation d'une planification système dans une console HMC», à la page 16](#page-21-0)

Vous pouvez importer un fichier de planification système sur une console HMC (Hardware Management Console) à partir de différents types de support, d'un site FTP éloigné, ou de l'ordinateur depuis lequel vous accédez à distance à la console HMC. Vous pouvez alors déployer la planification système importée sur un système géré par la console HMC.

[«Affichage d'une planification système sur une console HMC», à la page 28](#page-33-0)

Vous pouvez utiliser l'afficheur de planification système de la console HMC (Hardware Management Console) pour afficher une planification système.

#### **Information associée** :

- [Création d'une planification système via la console SDMC](http://publib.boulder.ibm.com/infocenter/director/v6r2x/topic/dpsm/dpsm_managing_resources/sp/sdmc_sp-create_sys_plan.html)
- [Suppression d'une planification système depuis une console SDMC](http://publib.boulder.ibm.com/infocenter/director/v6r2x/topic/dpsm/dpsm_managing_resources/sp/sdmc_sp-delete_sys_plan.html)
- [Déploiement d'une planification système via la console SDMC](http://publib.boulder.ibm.com/infocenter/director/v6r2x/topic/dpsm/dpsm_managing_resources/sp/sdmc_sp-deploy_sys_plan.html)
- [Exportation d'une planification système depuis une console SDMC](http://publib.boulder.ibm.com/infocenter/director/v6r2x/topic/dpsm/dpsm_managing_resources/sp/sdmc_sp-export_sys_plan.html)
- [Importation d'une planification système dans une console SDMC](http://publib.boulder.ibm.com/infocenter/director/v6r2x/topic/dpsm/dpsm_managing_resources/sp/sdmc_sp-import_sys_plan.html)
- [Affichage d'une planification système sur une console SDMC](http://publib.boulder.ibm.com/infocenter/director/v6r2x/topic/dpsm/dpsm_managing_resources/sp/sdmc_sp-viewing_sys_plan.html)

## **Création d'une planification système via la console HMC**

Vous pouvez utiliser la console HMC (Hardware Management Console) pour créer une planification système basée sur une configuration système existante, puis déployer cette planification système sur d'autres systèmes gérés.

## **Avant de commencer**

Lors de la création d'une planification système sur la console HMC, vous pouvez la déployer pour créer des configurations de partitions logiques identiques sur les systèmes gérés dotés de matériel similaire. La planification système contient des spécifications pour les partitions logiques et les profils de partition du système géré que vous avez utilisé comme base pour sa création.

La nouvelle planification système peut également contenir les informations de matériel que la console HMC est capable d'obtenir du système géré sélectionné. Cependant, la quantité d'informations de matériel que la console HMC peut capturer pour la nouvelle planification système varie en fonction de la méthode utilisée pour recueillir ces informations.

**Remarque :** Lorsque vous utilisez la console HMC V7R7.1.0, ou une version ultérieure, sur des serveurs dotés de processeur POWER7, les planifications système créées à l'aide de la console HMC n'incluent pas les informations d'application des accès Virtual I/O Server (VIOS).

La console HMC peut utiliser deux méthodes : l'inventaire et la reconnaissance de matériel. Par exemple, lors de l'utilisation de la reconnaissance de matériel, la console HMC peut détecter des informations sur le matériel qui n'est pas affecté à une partition ou qui est affecté à une partition inactive.

Avant de créer votre planification système, vérifiez que vous répondez aux exigences relatives à l'utilisation soit de la méthode d'inventaire, soit de la méthode de reconnaissance de matériel, ou des deux méthodes. Pour plus d'informations, voir [Conditions requises pour la création d'une planification](#page-13-1) [système sur la console HMC.](#page-13-1)

#### **Pourquoi et quand exécuter cette tâche**

#### **Création d'une planification système**

## **Procédure**

Pour créer une planification système à l'aide de la console HMC, procédez comme suit :

- 1. Dans la zone de navigation, sélectionnez **Planifications système**. La page Planifications système s'ouvre.
- 2. Dans la zone des tâches, sélectionnez **Création d'une planification système**. La fenêtre Création d'une planification système s'ouvre.
- 3. Sélectionnez le système géré que vous souhaitez utiliser comme base pour la nouvelle planification système.
- 4. Entrez un nom et une description pour la nouvelle planification système.
- 5. Facultatif : Indiquez si vous souhaitez extraire les ressources matérielles inactives et non affectées. Cette option n'apparaît que si le système géré est capable de procéder à une reconnaissance de matériel et si l'option est sélectionnée par défaut.

**Remarque :** Si vous ne sélectionnez pas l'option de **récupération des ressources matérielles inactives et non attribuées**, la console HMC ne procède pas à la reconnaissance de matériel, mais utilise les données issues du cache sur le système. La console HMC effectue toujours le processus d'inventaire et récupère des informations matérielles pour toute partition logique active se trouvant sur le serveur géré. La planification système obtenue contient des informations de matériel provenant du processus d'inventaire et du cache d'inventaire matériel sur le système.

- 6. Facultatif : Indiquez si vous souhaitez afficher la planification système immédiatement après sa création par la console HMC.
- 7. Cliquez sur **Création**.

## <span id="page-13-0"></span>**Résultats**

Maintenant que vous disposez d'une nouvelle planification système, vous pouvez exporter la planification système et l'importer dans un autre système géré, ainsi que déployer la planification système sur ce système géré.

## **Que faire ensuite**

**Remarque :** A la place de l'interface utilisateur Web de la console HMC vous pouvez utiliser les méthodes suivantes pour créer une configuration système basée sur la configuration d'un système géré existant :

- v Exécutez la commande **mksysplan** à partir de l'interface de ligne de commande HMC.
- v Exécutez la commande **mksysplan** à partir de l'interface de ligne de commande SDMC (Systems Director Management Console).
- v Utilisez l'interface utilisateur Web SDMC.

#### **Concepts associés** :

[«Planifications système sur la console HMC», à la page 2](#page-7-0)

Vous pouvez utiliser des planifications système avec la console HMC (Hardware Management Console) pour effectuer un certain nombre de tâches de gestion de système de haut niveau.

[«Optimisation des données lors de la création d'une planification système sur la console HMC», à la page](#page-14-0) [9](#page-14-0)

La quantité et la qualité des informations sur le matériel que la console HMC peut capturer dans une nouvelle planification système varient suivant la version de la console HMC et l'environnement d'exploitation de la partition logique pour laquelle vous capturez des informations.

#### **Tâches associées** :

[«Suppression d'une planification système à partir d'une console HMC», à la page 29](#page-34-0) Le retrait d'une planification système à partir de la console HMC (Hardware Management Console) n'annule aucune modification de configuration de partition ou de matériel si cette planification système a été déployée sur un système géré.

[«Déploiement d'une planification système via la console HMC», à la page 19](#page-24-0) Vous pouvez utiliser la console HMC (Hardware Management Console) pour déployer tout ou partie d'une planification système sur un système géré.

[«Exportation d'une planification système à partir d'une console HMC», à la page 26](#page-31-0) Vous pouvez exporter un fichier de planification système à partir d'une console HMC (Hardware Management Console) vers différents types de supports, un site FTP éloigné ou l'ordinateur à partir duquel vous accédez à distance à la console HMC.

[«Importation d'une planification système dans une console HMC», à la page 16](#page-21-0)

Vous pouvez importer un fichier de planification système sur une console HMC (Hardware Management Console) à partir de différents types de support, d'un site FTP éloigné, ou de l'ordinateur depuis lequel vous accédez à distance à la console HMC. Vous pouvez alors déployer la planification système importée sur un système géré par la console HMC.

[«Affichage d'une planification système sur une console HMC», à la page 28](#page-33-0)

Vous pouvez utiliser l'afficheur de planification système de la console HMC (Hardware Management Console) pour afficher une planification système.

#### **Information associée** :

[Gestion des utilisateurs et tâches HMC](http://publib.boulder.ibm.com/infocenter/systems/scope/hw/topic/p7ha1/manageusersandtasks.htm)

[Création d'une planification système via la console SDMC](http://publib.boulder.ibm.com/infocenter/director/v6r2x/topic/dpsm/dpsm_managing_resources/sp/sdmc_sp-create_sys_plan.html)

### <span id="page-13-1"></span>**Conditions requises pour la création d'une planification système sur la console HMC**

Pour utiliser la console HMC (Hardware Management Console) pour créer une planification système, vous devez vous assurer que votre système respecte un certain nombre de conditions prérequises.

<span id="page-14-0"></span>Une planification système créée à l'aide de la console HMC V7.3.3, ou version ultérieure, contient des informations de matériel que la console HMC est capable d'obtenir du système géré sélectionné. Cependant, la quantité d'informations de matériel que la console HMC peut capturer pour la nouvelle planification système varie en fonction de la méthode utilisée pour recueillir ces informations.

La console HMC peut utiliser deux méthodes : l'inventaire et la reconnaissance de matériel. Par exemple, lors de l'utilisation de la reconnaissance de matériel, la console HMC peut détecter des informations sur le matériel qui n'est pas affecté à une partition ou qui est affecté à une partition inactive.

Pour créer une planification système, vous devez vous assurer que votre système répond aux conditions suivantes :

- v [Conditions requises pour la collecte d'inventaire sur la console HMC](#page-16-0)
- v [Conditions requises pour la reconnaissance de matériel sur la console HMC](#page-19-0)

Si vous répondez à l'ensemble des exigences et que la création de la planification système échoue avec un type d'incident spécifique ou que vous ne capturez pas le type d'information attendu voir [Résolution des](#page-20-1) [incidents de création de planification système pour la console HMC](#page-20-1) afin de déterminer la nature éventuelle de l'incident, ainsi que les actions envisageables pour le résoudre.

#### **Concepts associés** :

[«Résolution des incidents de création de planification système pour la console HMC», à la page 15](#page-20-0) Les informations qui suivent vous aideront à résoudre les incidents qui peuvent se produire lors du déploiement d'une planification système avec la console HMC (Hardware Management Console) version 7.3.3 ou ultérieure.

#### **Optimisation des données lors de la création d'une planification système sur la console HMC**

La quantité et la qualité des informations sur le matériel que la console HMC peut capturer dans une nouvelle planification système varient suivant la version de la console HMC et l'environnement d'exploitation de la partition logique pour laquelle vous capturez des informations.

Les facteurs suivants ont une incidence sur la quantité d'informations de matériel que contiendra la planification système créée :

v Type et niveau de l'outil de gestion. Pour capturer le plus de données possible, utilisez une console HMC version 7.3.2 ou ultérieure, car ces versions disposent de deux méthodes pour collecter les informations de matériel. Les versions antérieures de la console HMC ne disposent pas des mêmes fonctions et fournissent des informations moins détaillées.

En fonction de son niveau de code, la console HMC peut utiliser différentes méthodes pour capturer les données relatives au matériel de votre système, comme indiqué dans le tableau suivant.

*Tableau 2. Informations de matériel capturées dans une planification système en fonction des méthodes de collecte disponibles*

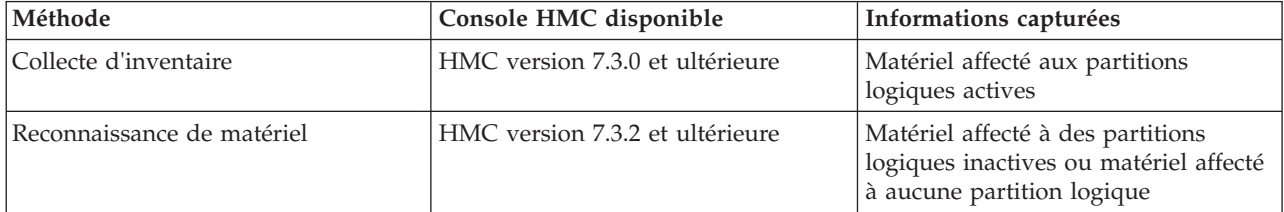

<span id="page-15-0"></span>*Tableau 2. Informations de matériel capturées dans une planification système en fonction des méthodes de collecte disponibles (suite)*

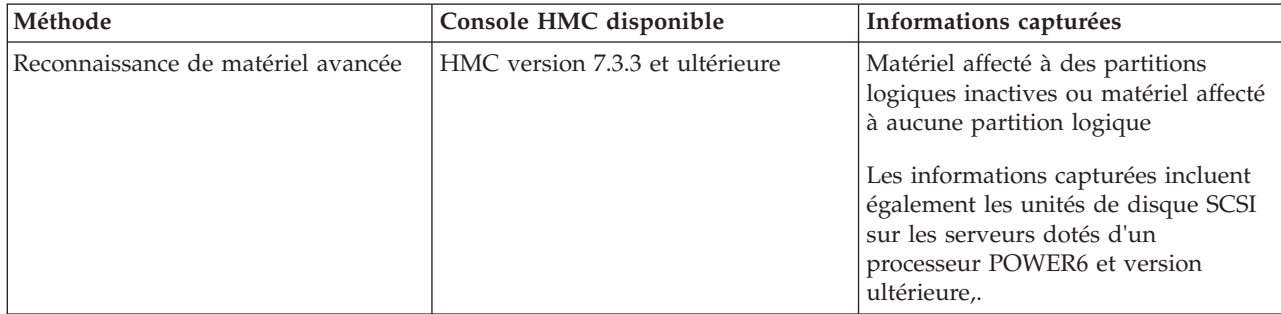

#### **Concepts associés** :

[«Planifications système sur la console HMC», à la page 2](#page-7-0)

Vous pouvez utiliser des planifications système avec la console HMC (Hardware Management Console) pour effectuer un certain nombre de tâches de gestion de système de haut niveau.

#### **Tâches associées** :

[«Création d'une planification système via la console HMC», à la page 6](#page-11-0)

Vous pouvez utiliser la console HMC (Hardware Management Console) pour créer une planification système basée sur une configuration système existante, puis déployer cette planification système sur d'autres systèmes gérés.

#### **Processus de collecte d'inventaire sur la console HMC :**

La console HMC effectue systématiquement une collecte d'inventaire afin de capturer les informations détaillées relatives au matériel affecté à une partition logique active.

Le processus de collecte d'inventaire peut capturer des informations sur les cartes PCI et sur la configuration des unités de disque pour une partition logique active et enregistrer ces informations dans la planification système. Il rallonge toutefois la durée de création d'une planification système de plusieurs minutes.

Le schéma suivant illustre le fonctionnement de la collecte d'inventaire.

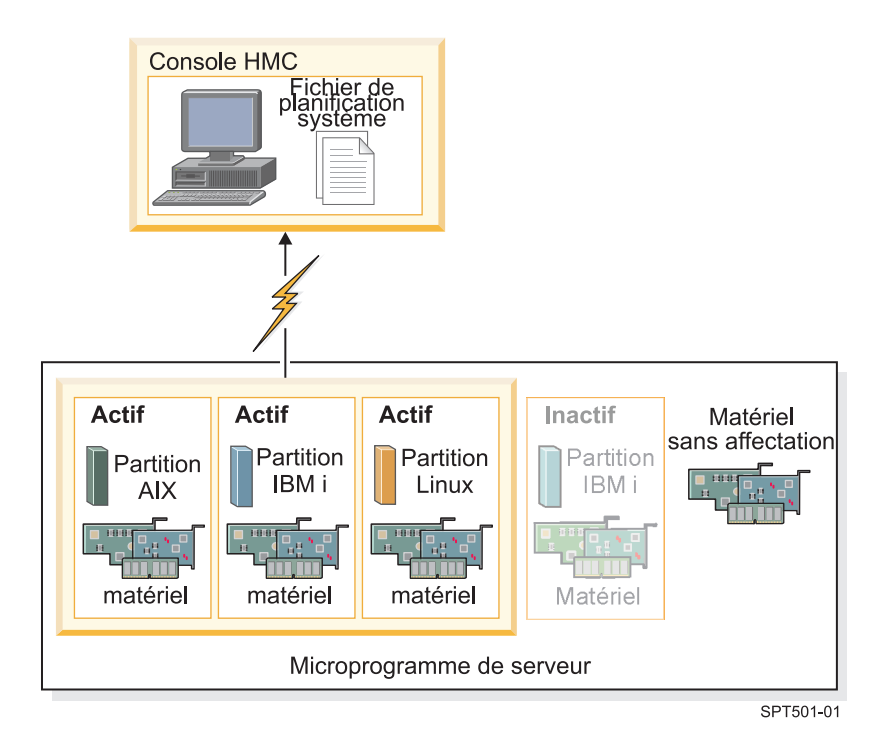

Sur ce schéma, les informations concernant les partitions AIX, et Linux actives sont collectées et placées dans un fichier de planification système sur la console HMC. Le processus ne collecte pas les informations concernant le matériel alloué à la partition inactive ni au matériel non alloué à une partition.

#### <span id="page-16-0"></span>*Conditions requises pour la collecte d'inventaire sur une console HMC :*

Satisfaire à toutes les conditions requises pour utiliser le processus de collecte d'inventaire améliore la qualité et la quantité des données collectées dans les planifications système créées sur la console HMC (Hardware Management Console).

Pour optimiser la quantité et le type des informations de matériel que le processus de collecte d'inventaire peut recueillir à partir d'un système géré, assurez-vous d'effectuer les tâches suivantes sur une planification système :

- v Vérifiez que les données se trouvant dans le cache d'inventaire sur le système géré sont optimisées et courantes. Voir [Astuces pour optimiser les données d'une planification système sur la console HMC](#page-20-2) pour plus d'informations.
- v Assurez-vous que le système géré est en veille ou sous tension.

**Remarque :** Vous ne pouvez pas créer de planification système si le système géré est hors tension ou en état de reprise.

- v Assurez-vous que toutes les partitions logiques sont activées sur le système géré sur lequel vous prévoyez de baser la nouvelle planification système.
- v Vérifiez qu'une connexion RMC (Resource Monitoring and Control) est établie entre la console HMC et chaque partition logique. Une connexion RMC est requise pour le processus de collecte d'inventaire. L'utilisation de cette fonction permet au processus de collecte d'inventaire de capturer des informations plus détaillées. Sans RMC, par exemple, le processus n'est pas en mesure de détecter les types d'unités de disque installées sur un système géré.

**Remarque :** Les partitions logiques Il est possible qu'une partition logique soit gérée par plusieurs consoles HMC. Dans ce cas, si vous souhaitez utiliser la connexion RMC pour créer une planification système, vous devez veiller à le faire à partir de la console HMC principale qui gère la partition logique, car les consoles HMC secondaires ne peuvent pas utiliser RMC.

<span id="page-17-0"></span>Pour vous assurer que la console HMC puisse utiliser RMC, procédez comme suit :

- 1. Dans la zone de navigation de la console HMC, sélectionnez **Gestion de la console HMC**.
- 2. Dans la zone de contenu, sélectionnez **Modification des paramètres réseau**. La fenêtre de personnalisation des paramètres réseau s'affiche.
- 3. Cliquez sur **Cartes de réseau local**, sélectionnez l'adaptateur approprié dans la liste, puis cliquez sur **Détails**.
- 4. Dans la page Paramètres de base de la fenêtre Détails de l'adaptateur de réseau local, vérifiez que **Communication de la partition** est sélectionné.
- 5. Sur la page Paramètres du pare-feu, dans la liste des applications disponibles, sélectionnez toutes les instances de RMC, puis cliquez sur **Autorisation réception**, si nécessaire.
- 6. Cliquez sur **OK** pour fermer la fenêtre Détails des cartes LAN.
- 7. Cliquez sur **OK** pour fermer la fenêtre Personnalisation des paramètres réseau.
- 8. Redémarrez la console HMC si vous avez modifié ces paramètres de configuration.

Pour certains systèmes d'exploitation, vous devez exécuter des étapes supplémentaires afin de garantir que RMC est configuré et s'exécute correctement.

#### **Processus de reconnaissance de matériel sur la console HMC :**

Depuis la version 7.3.2 de la console HMC (Hardware Management Console), la console HMC peut utiliser le processus de reconnaissance de matériel pour capturer dans une planification système des informations supplémentaires concernant un système géré.

Certains systèmes peuvent offrir plus de détails sur l'inventaire matériel par le biais de la reconnaissance de matériel. Vous pouvez par conséquent créer une planification système avec des informations supplémentaires sur le matériel. La reconnaissance de matériel permet à la console HMC version 7.3.2 et versions ultérieures, de capturer des informations sur le matériel sans partition logique affectée et sur le matériel avec des affectations sur des partitions logiques inactives.

Le processus de reconnaissance de matériel écrit par ailleurs les informations relatives à l'inventaire du matériel dans un cache du système. La mémoire cache de l'inventaire du matériel garantit la disponibilité d'une certaine quantité d'informations sur le matériel sur le système quand vous créez une planification système. La console HMC peut utiliser les données du cache lors de la création d'une planification système pour obtenir des informations de matériel plus détaillées pour un nombre accru de partitions logiques actives à ce moment-là.

Sur un système qui prend en charge la reconnaissance de matériel, le processus de reconnaissance s'exécute à chaque fois que le système est mis sous tension en mode *Reconnaissance de matériel*. Lorsque vous activez cette option, le système démarre selon un mode particulier qui exécute le processus de reconnaissance de matériel et enregistre les informations relatives à l'inventaire du matériel dans un cache du système. Les informations ainsi collectées sont alors disponibles et peuvent être utilisées lors de l'affichage des données des périphériques d'entrée-sortie ou lors de la création d'une planification système.

Vous pouvez également exécuter le processus de reconnaissance de matériel lors de la création d'une planification système. Si le système géré est capable d'effectuer une reconnaissance de matériel, la page Création d'une planification système propose une option à cet effet. Le recours à cette option libellée **Récupérer les ressources matérielles inactives et non attribuées**, permet de saisir des informations de configuration de matériel pour le système géré, quel que soit l'état du matériel. Lorsque vous utilisez cette option, la console HMC utilise les données collectées du cache d'inventaire mis à jour et les données collectées du processus de collecte d'inventaire comme sources d'informations pour créer la planification système.

Il est recommandé d'utiliser l'option **Récupérer les ressources matérielles inactives et non attribuées** pour chaque ajout ou modification de matériel tant que celui-ci est libéré et non alloué à une partition. Sinon, si le matériel ajouté ou modifié est alloué à une partition, utilisez cette option pour créer la planification système lorsque la partition est inactive. Ainsi, le cache d'inventaire dispose des données les plus récentes.

Le schéma ci-après montre comment le processus de reconnaissance de matériel fonctionne avec cette option.

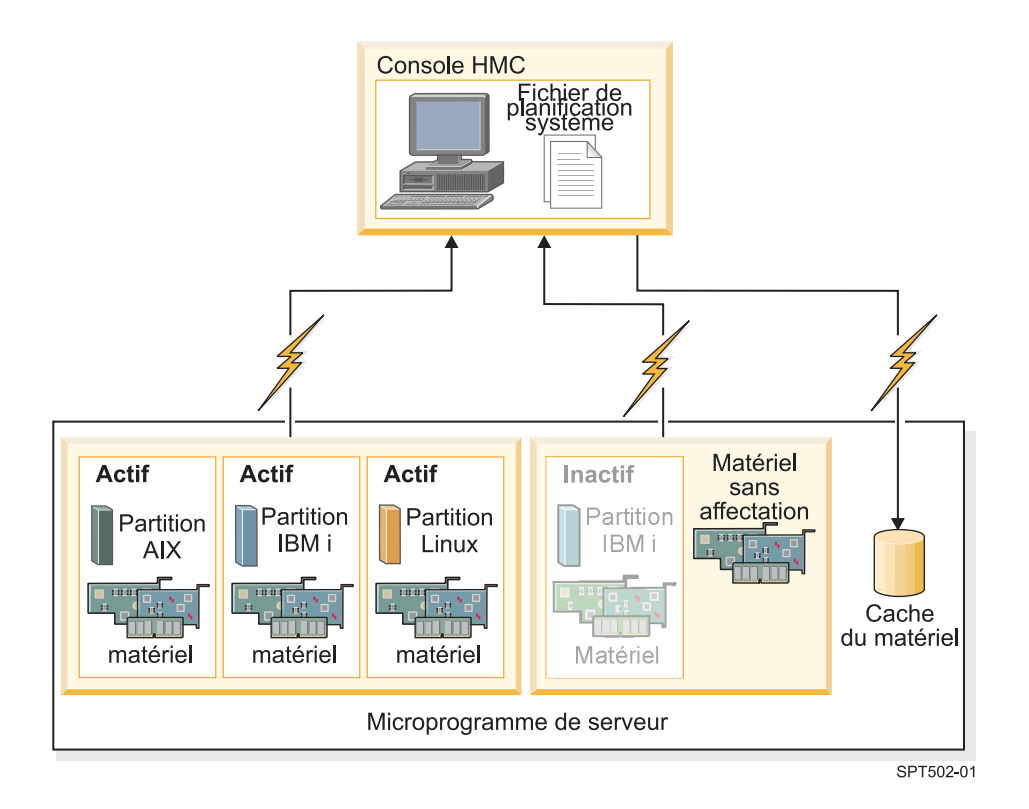

Dans le schéma, la console HMC utilise le processus de collecte d'inventaire afin de réunir des informations sur les partitions actives et le matériel qui leur est affecté. La console HMC utilise la reconnaissance de matériel afin de collecter des informations sur le matériel affecté à la partition inactive, ainsi que sur le matériel non alloué du système. La console HMC écrit toutes les données collectées par les deux processus dans la planification système. Les données collectées par la reconnaissance de matériel sont également inscrites dans le cache d'inventaire du système. La console HMC utilise les deux sources d'informations pour créer le fichier de planification système.

Lorsque vous créez une planification système sans sélectionner l'option **Récupérer les ressources matérielles inactives et non attribuées** la console HMC n'effectue pas de nouvelle reconnaissance de matériel mais utilise les données présentes dans le cache d'inventaire du système. La console HMC effectue toujours le processus d'inventaire et récupère des informations matérielles pour toute partition logique active se trouvant sur le serveur géré. La planification système qui en résulte contient les informations de matériel obtenues par la console HMC à partir du processus de collecte d'inventaire et à partir du cache d'inventaire matériel sur le système.

Le schéma ci-après montre comment le processus de reconnaissance de matériel fonctionne lorsque vous ne sélectionnez pas cette option.

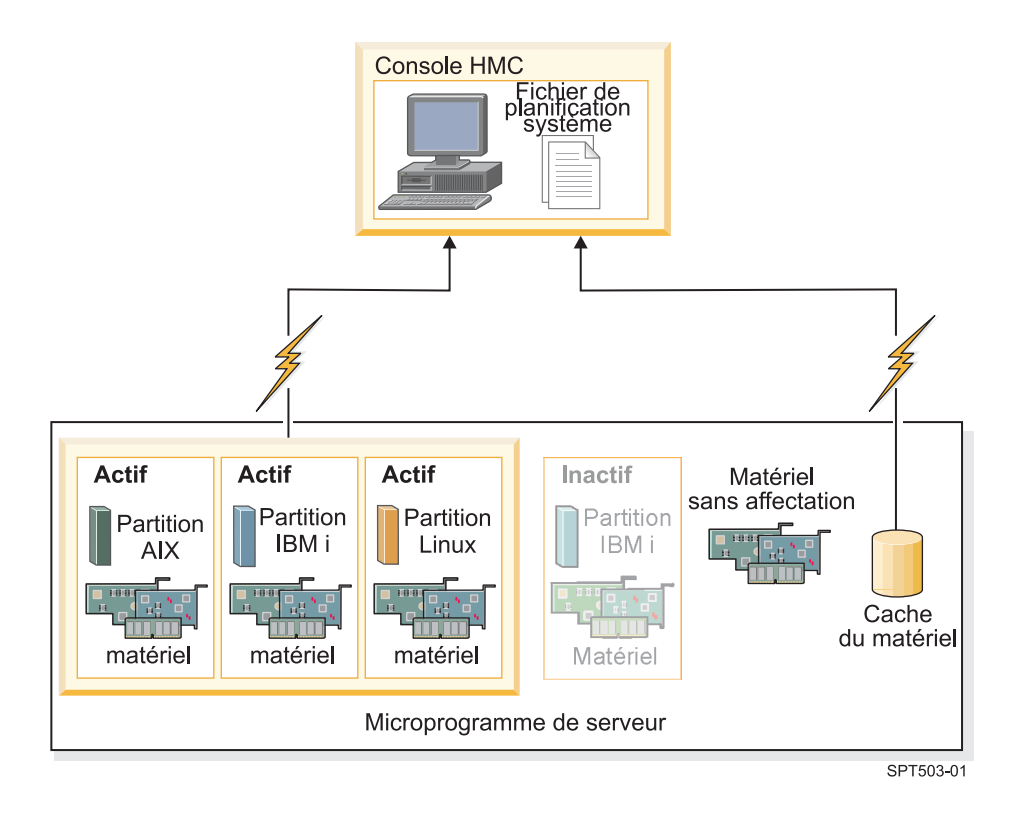

Dans le schéma, la console HMC utilise le processus de collecte d'inventaire uniquement pour collecter des informations sur la partition inactive et le matériel qui lui est affecté. La console HMC complète la planification système à l'aide des informations sur le matériel provenant du cache d'inventaire pour les partitions logiques actives du serveur géré.

#### <span id="page-19-0"></span>*Conditions requises pour la reconnaissance de matériel sur une console HMC :*

Satisfaire à toutes les conditions requises pour utiliser le processus de reconnaissance de matériel améliore la qualité et la quantité des données collectées dans les planifications système créées sur la console HMC (Hardware Management Console).

Pour utiliser la fonction de reconnaissance de matériel, veillez à effectuer les tâches suivantes :

- v Assurez-vous qu'il y a au moins 0,5 processeur disponible.
- v Assurez-vous qu'il y a au moins 256 Mo de mémoire libre.

**Remarque :** Si vous ne disposez pas du processeur ou de la mémoire minimum, vous pouvez les obtenir en arrêtant une ou plusieurs partitions logiques ou en réglant les paramètres dynamiques du processeur et de la mémoire pour une ou plusieurs partitions logiques.

v Assurez-vous que toutes les partitions logiques du serveur géré pour lequel vous souhaitez procéder à une reconnaissance de matériel sont inactives afin d'augmenter la quantité d'informations que peut capturer le processus de reconnaissance de matériel. Si une partition logique est active, le processus de reconnaissance de matériel ne peut pas capturer de nouvelles informations de la partition logique et extrait à la place les informations relatives au matériel affecté à la partition logique inactive à partir du cache d'inventaire matériel sur le système géré.

**Remarque :** La reconnaissance de matériel n'exige pas l'utilisation de RMC (Resource Monitoring and Control).

v Assurez-vous que l'attribut **Mettre le système hors tension une fois que toutes les partitions logiques sont hors tension** du système géré n'est pas sélectionné. Le processus de reconnaissance de matériel met sous et hors tension les partitions pour collecter les informations. S'il ne met hors tension que la

<span id="page-20-0"></span>partition en cours d'exécution sur le système, le système géré est mis hors tension et la création de la planification système échoue. Pour vérifier le paramètre de cet attribut système, procédez comme suit :

- 1. Dans la zone de navigation de la console HMC, sélectionnez **Gestion de systèmes** > **Serveurs**.
- 2. Dans la zone des tâches, cliquez sur **Propriétés**. La fenêtre des propriétés du système géré sélectionné apparaît.
- <span id="page-20-2"></span>3. Dans l'onglet **Général**, vérifiez que l'attribut **Mettre le système hors tension une fois que toutes les partitions logiques sont hors tension** est désactivé et cliquez sur **OK**.

#### **Astuces pour optimiser les données d'une planification système sur la console HMC :**

En configurant votre système pour optimiser les informations de matériel que vous avez capturées dans une planification système créée à l'aide de la console HMC, vous pouvez faire en sorte que votre planification système vous offre les meilleures informations possibles.

Pour faire en sorte d'obtenir les informations les plus détaillées et les plus complètes dans les planifications système, suivez ces recommandations :

- 1. Après avoir placé tout le matériel dans le système et vérifié que le câblage des baies des unités internes et des unités SCSI externes est correct, optimisez la quantité des données dans le cache d'inventaire et gardez ce dernier actif sur le système géré. Vous pouvez procéder de l'une des manières suivantes :
	- v Mettez le système sous tension avec l'option Reconnaissance du matériel sélectionnée. Effectuez cette opération à la mise sous tension initiale du système et chaque fois que vous ajoutez, supprimez ou déplacez du matériel sur votre système car ce type de modification nécessite la mise hors tension puis de nouveau sous tension du système.
	- v Si vous ajoutez, supprimez ou déplacez du matériel et que la modification ne nécessite pas la mise hors tension du système, mettez à jour le cache en créant une planification système avec l'option **Récupérer les ressources matérielles inactives et non attribuées** sélectionnée. Créez la planification système lorsque les partitions logiques affectées sont inactives.
- 2. Optimisez les données pour vos partitions logiques. Pour optimiser la quantité de données collectées pour les partitions logiques, procédez comme suit :
	- a. Assurez-vous que les données présentes dans le cache d'inventaire sont optimisées et en cours sur le système géré, comme décrit par la première recommandation.
	- b. Vous pouvez désormais activer les partitions logiques à inclure dans la planification système et effectuer la tâche Création d'une planification système *sans* à l'aide de l'option **Récupérer les ressources matérielles inactives et non attribuées**. Ceci permet de garantir que la planification système résultante contient les informations les plus détaillées et récentes pour tout le matériel et toutes les partitions logiques du système. Effectuez cette tâche chaque fois que vous créez et activez de nouvelles partitions logiques.

#### <span id="page-20-1"></span>**Résolution des incidents de création de planification système pour la console HMC**

Les informations qui suivent vous aideront à résoudre les incidents qui peuvent se produire lors du déploiement d'une planification système avec la console HMC (Hardware Management Console) version 7.3.3 ou ultérieure.

Utilisez la console HMC version 7 édition 3.3 ou ultérieure, pour créer des planifications système. Ces versions proposent des fonctions de haut niveau qui permettent de capturer des données en quantités et qualités inégalées à partir du système géré.

La procédure de création d'une planification système inscrit tous les messages, y compris les messages d'erreur, dans le fichier /var/hsc/log/mksysplan.log. Les informations fournies dans ce tableau vous aident à déterminer le type d'incident auquel vous êtes confronté et les éventuelles solutions pour y remédier.

<span id="page-21-0"></span>Le tableau suivant contient des informations concernant la résolution de diverses erreurs auxquelles vous risquez d'être confronté lors de la création d'une planification système.

| Description des incidents                                                                                                    | Intervention                                                                                                    |  |
|----------------------------------------------------------------------------------------------------|----------------------------------------------------------------------------------------------------|--|
| La planification système que j'ai créée sur mon serveur à base                                                                                                    | Vous ne pouvez pas créer de planification système                                                                                                    |  |
| de processeur POWER7 ne comporte aucune information                                                                                                    | avec ce type d'information pour un serveur à                                                                                                    |  |
| d'application des accès VIOS pour les partitions logiques.                                                                                                    | processeur POWER7.                                                                                                    |  |
| La planification système que j'ai créée sur mon serveur à base                                                                                                    | Vous ne pouvez pas créer de planification système                                                                                                    |  |
| de processeur POWER7 ne comporte aucune information                                                                                                    | avec ce type d'information pour un serveur à                                                                                                    |  |
| d'installation de l'environnement d'exploitation.                                                                                                    | processeur POWER7.                                                                                                    |  |
| Ma création de planification système sur la console HMC 7.7.1                                                                                                    | Pour pouvoir utiliser le processus de reconnaissance                                                                                                    |  |
| échoue avec génération d'un message d'erreur similaire à                                                                                                    | de matériel dans le cadre d'une création de                                                                                                    |  |
| l'exemple suivant :                                                                                                    | planification système, assurez-vous que l'attribut                                                                                                    |  |
| Une planification système ne peut pas être créée à                                                                                                    | Mettre le système hors tension une fois que toutes                                                                                                    |  |
| partir du système ou déployée sur ce dernier lorsque                                                                                                    | les partitions logiques sont hors tension du                                                                                                    |  |
| sa règle de mise hors tension du système est activée                                                                                                    | système géré n'est pas sélectionné.                                                                                                    |  |
| en cas de mise hors tension de toutes les partitions                                                                                                    | Pour vérifier cet attribut système, procédez comme                                                                                                    |  |
| logiques. Paramétrez les propriétés pour que le                                                                                                    | suit :                                                                                                    |  |
| système ne soit pas mis hors tension une fois les                                                                                                    | 1. Dans la zone de navigation de la console HMC,                                                                                                    |  |
| partitions mises hors tension en vue de créer ou de                                                                                                    | sélectionnez Gestion de systèmes > Serveurs.                                                                                                    |  |
| déployer la planification système.                                                                                                    | 2. Dans la zone des tâches, sélectionnez Propriétés.                                                                                                    |  |
| Ce type d'échec se produit lors de la création d'une                                                                                                    | La fenêtre des propriétés relative au système                                                                                                    |  |
| planification système sur un serveur à processeur POWER7                                                                                                    | géré sélectionné est affichée.                                                                                                    |  |
| car l'attribut de Mise hors tension du système une fois que                                                                                                    | 3. Dans l'onglet Général, vérifiez que l'attribut                                                                                                    |  |
| toutes les partitions logiques sont hors tension est                                                                                                    | Mettre le système hors tension une fois que                                                                                                    |  |
| sélectionné dans l'onglet Général de la page des propriétés                                                                                                    | toutes les partitions logiques sont hors tension                                                                                                    |  |
| des systèmes gérés.                                                                                                    | est désactivé et cliquez sur OK.                                                                                                    |  |
| Une fois la planification système créée, mon système contient<br>une partition logique nommée IOR Collection LP que je n'ai<br>pas créée. Comment cette partition a-t-elle été créée sur mon<br>système et comment puis-je la supprimer ?<br>Au cours du processus de reconnaissance de matériel, une<br>nouvelle partition logique virtuelle nommée IOR Collection<br>LP est temporairement créée. Le processus de reconnaissance<br>de matériel supprime généralement cette partition avant la fin<br>de l'exécution de la commande <i>mksysplan</i> . Si la commande<br>mksysplan ou la tâche de création d'une planification système<br>dans la console HMC est terminée et que la partition IOR<br>Collection LP existe toujours au bout de quelques minutes,<br>signalez l'incident à votre support technique pour la console<br>HMC. | Contactez le support et exécutez en plus les<br>procédures suivantes afin de supprimer la partition<br>IOR Collection LP :<br>1. Inscrivez l'ID de partition ID issue de la vue de<br>partition du système sur la console HMC.<br>2. Ouvrez une connexion de terminal à la console<br>HMC, soit sur la console HMC soit à distance.<br>3. Utilisez cette commande : rmsyscfg - r lpar - m<br><nom géré="" système=""> --id <id partition=""><br/>4. Pour plus d'informations, tapez rmsyscfg --help<br/>pour obtenir de l'aide sur cette commande.</id></nom> |  |

*Tableau 3. Incidents et solutions liés à la création d'une planification système*

#### **Concepts associés** :

[«Conditions requises pour la création d'une planification système sur la console HMC», à la page 8](#page-13-0) Pour utiliser la console HMC (Hardware Management Console) pour créer une planification système, vous devez vous assurer que votre système respecte un certain nombre de conditions prérequises.

## **Importation d'une planification système dans une console HMC**

<span id="page-21-1"></span>Vous pouvez importer un fichier de planification système sur une console HMC (Hardware Management Console) à partir de différents types de support, d'un site FTP éloigné, ou de l'ordinateur depuis lequel vous accédez à distance à la console HMC. Vous pouvez alors déployer la planification système importée sur un système géré par la console HMC.

## **Avant de commencer**

Vous pouvez importer un fichier de planification système dans la console HMC à partir de l'un des emplacements suivants :

- v L'ordinateur sur lequel vous accédez à distance à la console HMC.
- v Divers supports montés sur la console HMC, tels que des disques optiques ou des unités USB.
- v Un site éloigné à l'aide du protocole FTP. Pour utiliser cette option, vous devez effectuer les opérations obligatoires suivantes :
	- La console HMC doit disposer d'une connexion réseau au site distant.
	- Un serveur FTP doit être actif sur le site distant.
	- Le port 21 doit être ouvert sur le site distant.

**Remarque :** Vous ne pouvez pas importer une planification système portant un nom identique à une planification disponible sur la console HMC.

Pour importer un fichier de planification système, vous devez avoir le rôle d'administrateur central. Pour plus d'informations sur les rôles utilisateur, voir [Gestion des utilisateurs et des tâches HMC.](http://publib.boulder.ibm.com/infocenter/systems/scope/hw/topic/p7ha1/manageusersandtasks.htm)

#### **Pourquoi et quand exécuter cette tâche**

Pour importer un fichier de planification système dans la console HMC, exécutez la procédure suivante :

#### **Procédure**

- 1. Dans la zone de navigation de la console HMC, sélectionnez **Planifications système**.
- <span id="page-22-0"></span>2. Dans la zone des tâches, sélectionnez **Importation d'une planification système**. La fenêtre Importation de la planification système s'ouvre.
- 3. Sélectionnez la source du fichier de planification système à importer. Servez-vous du tableau ci-après pour effectuer la procédure appropriée d'importation de la planification système à partir de l'emplacement source sélectionné du fichier.

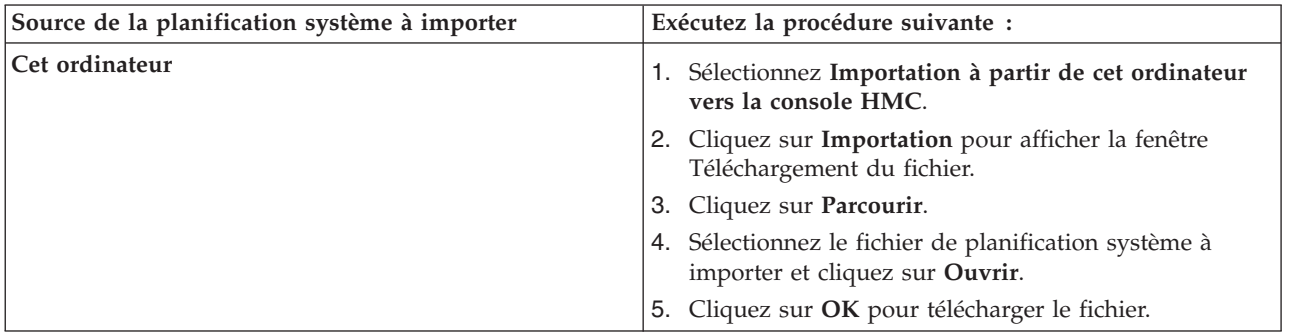

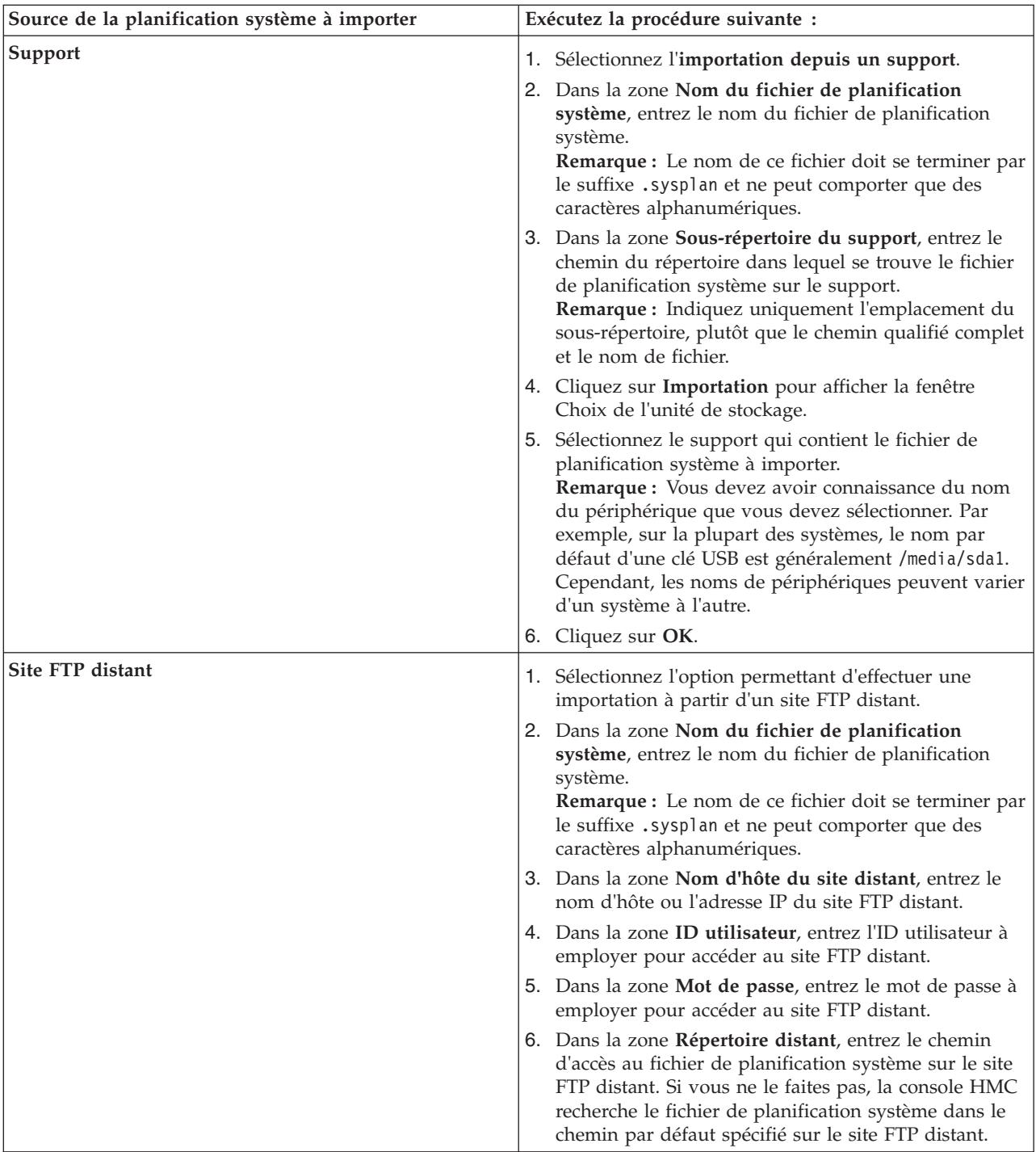

4. Cliquez sur **Importation**. Si la console HMC renvoie une erreur, revenez dans la fenêtre Importation de la planification système et vérifiez que les informations entrées sont correctes. Si besoin est, cliquez sur **Annulation**, retournez à l'étape [2](#page-22-0) et recommencez la procédure depuis le début, en vous assurant que les informations tapées à chaque étape sont correctes.

## **Que faire ensuite**

Une fois la procédure d'importation terminée, vous pouvez déployer la planification système du fichier correspondant sur un système géré par la console HMC. Si vous avez importé le fichier de planification <span id="page-24-0"></span>système depuis un support, vous pouvez démonter celui-ci en utilisant la commande **umount** dans l'interface de ligne de commande de la console HMC.

**Remarque :** A la place de l'interface utilisateur Web de la console HMC vous pouvez utiliser les méthodes suivantes pour importer une planification système :

- v Exécutez la commande **cpsysplan** à partir de l'interface de ligne de commande HMC.
- v Exécutez la commande **cpsysplan** à partir de l'interface de ligne de commande SDMC (Systems Director Management Console).
- v Utilisez l'interface utilisateur Web SDMC.

#### **Concepts associés** :

[«Planifications système sur la console HMC», à la page 2](#page-7-0)

Vous pouvez utiliser des planifications système avec la console HMC (Hardware Management Console) pour effectuer un certain nombre de tâches de gestion de système de haut niveau.

#### **Tâches associées** :

[«Création d'une planification système via la console HMC», à la page 6](#page-11-0)

Vous pouvez utiliser la console HMC (Hardware Management Console) pour créer une planification système basée sur une configuration système existante, puis déployer cette planification système sur d'autres systèmes gérés.

[«Suppression d'une planification système à partir d'une console HMC», à la page 29](#page-34-0) Le retrait d'une planification système à partir de la console HMC (Hardware Management Console) n'annule aucune modification de configuration de partition ou de matériel si cette planification système a été déployée sur un système géré.

«Déploiement d'une planification système via la console HMC»

Vous pouvez utiliser la console HMC (Hardware Management Console) pour déployer tout ou partie d'une planification système sur un système géré.

[«Exportation d'une planification système à partir d'une console HMC», à la page 26](#page-31-0) Vous pouvez exporter un fichier de planification système à partir d'une console HMC (Hardware Management Console) vers différents types de supports, un site FTP éloigné ou l'ordinateur à partir duquel vous accédez à distance à la console HMC.

[«Affichage d'une planification système sur une console HMC», à la page 28](#page-33-0)

Vous pouvez utiliser l'afficheur de planification système de la console HMC (Hardware Management Console) pour afficher une planification système.

#### **Information associée** :

[Gestion des utilisateurs et tâches HMC](http://publib.boulder.ibm.com/infocenter/systems/scope/hw/topic/p7ha1/manageusersandtasks.htm)

[Importation d'une planification système dans une console SDMC](http://publib.boulder.ibm.com/infocenter/director/v6r2x/topic/dpsm/dpsm_managing_resources/sp/sdmc_sp-import_sys_plan.html)

## **Déploiement d'une planification système via la console HMC**

Vous pouvez utiliser la console HMC (Hardware Management Console) pour déployer tout ou partie d'une planification système sur un système géré.

#### **Avant de commencer**

Lorsque vous déployez une planification système, la console HMC crée des partitions logiques sur le système géré, en fonction des spécifications de cette planification.

Il n'est pas nécessaire de déployer une planification système dans son intégralité, il est possible d'effectuer cette opération partiellement sur le système cible en sélectionnant dans la planification les partitions logiques à déployer. Vous pouvez réexécuter l'assistant de déploiement de planification système par la suite afin de déployer le reste des partitions logiques dans la planification système.

**Remarque :** La console HMC version 7.1 (et versions ultérieures) ne prend pas en charge l'application des accès et l'installation de l'environnement d'exploitation Virtual I/O Server (VIOS) pour les serveurs dotés du processeur POWER7 lorsque vous déployez une planification système.

Avant de commencer la procédure, exécutez les tâches suivantes :

- v Vérifiez que le fichier de planification système existe bien sur la console HMC. Si ce n'est pas le cas, vous devez l'importer dans la console HMC. Pour des instructions, voir [Importation d'une planification](#page-21-1) [système dans une console HMC.](#page-21-1)
- v Assurez-vous de satisfaire les exigences appropriées au déploiement de la planification système. Pour plus d'informations, voir [Exigences concernant le déploiement de la planification système.](#page-27-1)

## **Pourquoi et quand exécuter cette tâche**

#### **Déploiement d'une planification système**

Pour utiliser la console HMC pour déployer une planification système sur un système géré, procédez comme suit :

### **Procédure**

- 1. Dans la zone de navigation de la console HMC, sélectionnez **Planifications système**.
- 2. Dans la zone de contenu, sélectionnez la planification système à déployer.
- 3. Sélectionnez **Tâches** > **Déploiement de la planification système**. L'assistant de déploiement de planification système démarre.
- 4. Sur la page d'Accueil, procédez comme suit :
	- a. Sélectionnez le fichier de planification système qui contient la planification système à déployer.
	- b. Sélectionnez le système géré sur lequel vous voulez déployer la planification système et cliquez sur **Suivant**. Si la planification système ne correspond pas au système géré sur lequel vous souhaitez la déployer, l'assistant affiche une fenêtre pour vous en informer. Cliquez sur **OK** pour continuer ou sur **Annuler** pour sélectionner une autre planification système.

**Remarque :** Si le fichier de planification système contient plusieurs planifications système, l'assistant comporte une étape qui vous permet d'en sélectionner une dans le fichier. Cette étape est présente dans l'assistant uniquement si le fichier indiqué contient une seule planification système.

- 5. Sur la page Validation, procédez comme suit :
	- a. Attendez que l'assistant valide le système géré et son matériel, grâce à une comparaison avec la planification système. Le processus de validation peut prendre un certain temps.
	- b. S'il s'achève correctement, cliquez sur **Suivant**.
	- c. Dans le cas contraire, corrigez les erreurs signalées par les messages d'erreur, cliquez sur **Annulation** pour quitter l'assistant, puis recommencez la procédure depuis le début. Pour vous aider à corriger des incidents de validation, vous pouvez créer une planification système basée sur la configuration en cours du système géré. Une telle planification système permet de comparer la planification système que vous voulez déployer avec celle du système géré. Pour cela vous pouvez utiliser la tâche Création d'une planification système dans la console HMC ou exécuter la commande suivante à partir de la ligne de commande de la console HMC :

```
mksysplan -m nom_du_système_géré -f nom_de_la_nouvelle_planification_système.sysplan
```
Cette commande crée une planification système que vous pouvez afficher et comparer avec l'ancienne pour vous aider à diagnostiquer les incidents.

6. Facultatif : Sur la page de déploiement de partition, si, dans la planification système, vous ne souhaitez pas créer l'ensemble des partitions logiques et leurs profils, ni les types d'adaptateur virtuel ou les adaptateurs eux-mêmes, décochez les cases correspondantes dans la colonne **Déploiement**. Les

adaptateurs série virtuels sont requis et doivent se trouver dans les emplacements 0 et 1 de chaque partition logique. Vous ne pouvez pas créer de partition logique tant que vous n'avez pas créé ces adaptateurs.

7. Sur la page Récapitulatif, contrôlez l'ordre des étapes de déploiement du système et cliquez sur **Terminer**. La console HMC utilise la planification système pour créer les partitions logiques spécifiées. Ce processus peut prendre plusieurs minutes.

## **Que faire ensuite**

Une fois le déploiement de la planification système terminé, installez les environnements d'exploitation et les logiciels sur les partitions logiques.

**Remarque :** A la place de l'interface utilisateur Web de la console HMC vous pouvez utiliser l'interface utilisateur Web de la console SDMC (Systems Director Management Console) pour déployer une planification système.

#### <span id="page-27-0"></span>**Concepts associés** :

[«Planifications système sur la console HMC», à la page 2](#page-7-0)

Vous pouvez utiliser des planifications système avec la console HMC (Hardware Management Console) pour effectuer un certain nombre de tâches de gestion de système de haut niveau.

[«Validation de planification système sur la console HMC», à la page 23](#page-28-0)

Pour déployer une planification système sur un système géré par une console HMC (Hardware Management Console), utilisez l'assistant de déploiement de planification système. Cet assistant valide les informations de la planification système par rapport à la configuration du système géré avant de lancer le processus de déploiement.

#### **Tâches associées** :

[«Création d'une planification système via la console HMC», à la page 6](#page-11-0)

Vous pouvez utiliser la console HMC (Hardware Management Console) pour créer une planification système basée sur une configuration système existante, puis déployer cette planification système sur d'autres systèmes gérés.

[«Suppression d'une planification système à partir d'une console HMC», à la page 29](#page-34-0) Le retrait d'une planification système à partir de la console HMC (Hardware Management Console) n'annule aucune modification de configuration de partition ou de matériel si cette planification système a été déployée sur un système géré.

[«Exportation d'une planification système à partir d'une console HMC», à la page 26](#page-31-0) Vous pouvez exporter un fichier de planification système à partir d'une console HMC (Hardware Management Console) vers différents types de supports, un site FTP éloigné ou l'ordinateur à partir duquel vous accédez à distance à la console HMC.

[«Importation d'une planification système dans une console HMC», à la page 16](#page-21-0)

Vous pouvez importer un fichier de planification système sur une console HMC (Hardware Management Console) à partir de différents types de support, d'un site FTP éloigné, ou de l'ordinateur depuis lequel vous accédez à distance à la console HMC. Vous pouvez alors déployer la planification système importée sur un système géré par la console HMC.

[«Affichage d'une planification système sur une console HMC», à la page 28](#page-33-0)

Vous pouvez utiliser l'afficheur de planification système de la console HMC (Hardware Management Console) pour afficher une planification système.

#### **Information associée** :

- [Gestion des utilisateurs et tâches HMC](http://publib.boulder.ibm.com/infocenter/systems/scope/hw/topic/p7ha1/manageusersandtasks.htm)
- [Déploiement d'une planification système via la console SDMC](http://publib.boulder.ibm.com/infocenter/director/v6r2x/topic/dpsm/dpsm_managing_resources/sp/sdmc_sp-deploy_sys_plan.html)

#### <span id="page-27-1"></span>**Conditions requises pour le déploiement d'une planification système sur la console HMC**

Pour utiliser la console HMC (Hardware Management Console) en vue de déployer une planification système, vous devez vous assurer que votre système respecte un certain nombre de conditions prérequises.

Pour déployer ou créer une planification système, vous devez vous assurer que votre système répond aux conditions répertoriées dans les tableaux ci-après.

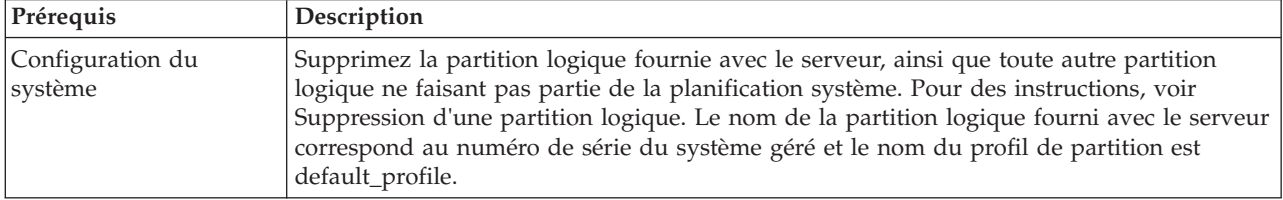

*Tableau 4. Conditions préalables de validation matérielle pour le déploiement de planifications système*

<span id="page-28-0"></span>*Tableau 4. Conditions préalables de validation matérielle pour le déploiement de planifications système (suite)*

| Prérequis                                                                         | Description                                                                                                    |
|-----------------------------------------------------------------------------------|----------------------------------------------------------------------------------------------------|
| Conditions requises<br>pour l'adaptateur<br>d'entrée-sortie de disque<br>physique | Localisez les adaptateurs d'E-S de disque physique correspondant à chaque partition<br>logique. Vérifiez que les adaptateurs d'E-S de disque physique connectés à chacune de ces<br>partitions logiques prennent en charge la configuration de celle qui vous intéresse.<br>L'assistant de déploiement de la planification système valide uniquement la concordance<br>des adaptateurs d'entrée-sortie de disques physiques avec la planification système. Il ne<br>valide pas la configuration des unités de disque pour les adaptateurs d'E-S de disques<br>physiques. Si vous déployez une planification système créée via la console HMC, vérifiez<br>que le matériel et le câblage sur le système cible sont identiques à ceux du système<br>source. |
|                                                                                   | Si la planification système inclut des cartes de réseau de systèmes (SAN) ou Fibre<br>Channel, vérifiez qu'elles sont branchées et que le réseau de systèmes est configuré.                                                                                                    |

Si toutes les conditions requises indiquées sont satisfaites et que le déploiement de planification système échoue avec un type spécifique d'incident, consultez les rubriques consacrées à l'identification et la résolution des incidents pour déterminer la cause possible de l'incident et les actions éventuelles à entreprendre pour y remédier.

#### **Concepts associés** :

[«Résolution des incidents de déploiement de planification système pour une console HMC», à la page 25](#page-30-0) Les informations qui suivent vous aideront à résoudre les incidents qui peuvent se produire lors du déploiement d'une planification système avec la console HMC (Hardware Management Console) version 7.3.3 ou ultérieure.

#### **Validation de planification système sur la console HMC**

Pour déployer une planification système sur un système géré par une console HMC (Hardware Management Console), utilisez l'assistant de déploiement de planification système. Cet assistant valide les informations de la planification système par rapport à la configuration du système géré avant de lancer le processus de déploiement.

L'assistant de déploiement de planification système valide la planification système avant son déploiement afin d'en garantir le bon déroulement. La validation de la planification système s'effectue en deux phases. La première consiste à valider le matériel. Au cours de cette phase, l'assistant valide que les processeurs, la mémoire et les adaptateurs d'E-S disponibles sur le système géré sont en nombre égal ou plus nombreux que ceux spécifiés dans la planification système. L'assistant valide également que l'emplacement du matériel sur le système géré correspond à l'emplacement spécifié dans la planification système.

La seconde consiste à valider les partitions. Au cours de cette phase, l'assistant valide que les partitions logiques sur le système géré correspondent à celles de la planification système.

Si une des phases du processus de validation des partitions échoue pour la planification système, la validation de l'ensemble du système échoue.

#### <span id="page-29-0"></span>**Concepts associés** :

[«Planifications système sur la console HMC», à la page 2](#page-7-0)

Vous pouvez utiliser des planifications système avec la console HMC (Hardware Management Console) pour effectuer un certain nombre de tâches de gestion de système de haut niveau.

[«Résolution des incidents de déploiement de planification système pour une console HMC», à la page 25](#page-30-0) Les informations qui suivent vous aideront à résoudre les incidents qui peuvent se produire lors du déploiement d'une planification système avec la console HMC (Hardware Management Console) version 7.3.3 ou ultérieure.

#### **Tâches associées** :

[«Déploiement d'une planification système via la console HMC», à la page 19](#page-24-0) Vous pouvez utiliser la console HMC (Hardware Management Console) pour déployer tout ou partie d'une planification système sur un système géré.

#### **Validation de matériel sur la console HMC :**

Durant le processus de validation du matériel, la console HMC compare les informations de matériel de la planification système avec le matériel disponible sur le système géré afin de garantir le bon déploiement de la planification système sur le système géré cible.

Lors de la validation du matériel sur le système géré, la console HMC compare les informations suivantes de la planification système avec le matériel disponible sur le système géré :

- v Nombre de processeurs et quantité de mémoire
- v Emplacement des adaptateurs d'E-S physiques

Le matériel décrit dans la planification système est validé lorsqu'il correspond à celui que spécifie le système géré. Le matériel du système géré peut contenir d'autres ressources, en plus de celles spécifiées par la planification système, et être néanmoins validé. Cependant, le matériel du système géré doit au moins correspondre au matériel indiqué dans la planification système.

**Remarque :** Avec la console HMC version 7 édition 7.4.0 ou ultérieure, l'outil SPT (System Planning Tool) stocke des informations détaillées sur les adaptateurs d'E-S. Durant le processus de validation du matériel, ces informations permettent d'obtenir une validation plus précise du matériel.

Par exemple, une planification système mentionne un serveur doté de deux processeurs et de 8 Go de mémoire, ainsi que l'emplacement spécifique d'adaptateurs d'E-S physiques au sein de l'unité centrale. Un serveur pourvu de deux processeurs, de 16 Go de mémoire, d'adaptateurs d'E-S physiques placés à l'endroit mentionné dans la planification, au sein de l'unité centrale, ainsi que d'une unité d'extension disposant d'adaptateurs d'E-S supplémentaires est validé. Un serveur qui contient 4 Go de mémoire ne sera pas validé. Une unité centrale dont le type d'adaptateur d'E-S physique diffère de celui que spécifie la planification système, pour un emplacement donné, ne sera pas non plus validée. Cependant, si la planification système spécifie un emplacement vide, tout type d'adaptateur d'E-S physique sera validé à cet emplacement sur le système réel.

La console HMC ne valide pas les unités de disque connectées à des adaptateurs d'E-S physiques en fonction des unités de disque figurant dans la planification système. Vous devez vous assurer que les unités de disque installées sur le système géré prennent en charge la configuration de partition logique de votre choix. Les unités intégrées (matérielles) sont automatiquement validées car elles sont intégrées au système et ne peuvent pas être retirées.

#### **Validation de partition sur la console HMC :**

Lors de la validation de partition, la console HMC compare les informations relatives à la partition logique que contient la planification système avec les partitions logiques existantes sur le système géré afin d'assurer le déploiement correct de la planification système sur le système géré cible.

<span id="page-30-0"></span>Toute partition logique existante détectée sur le système géré doit figurer dans la planification système telle qu'elle se présente sur le système géré. Par exemple, le matériel du système géré référencé par la partition réelle doit au moins correspondre au matériel référencé dans la planification. Lorsqu'elle valide une partition logique existante, la console HMC valide les éléments suivants pour cette partition :

- 1. Si une partition logique dans la planification système est associée aux mêmes ID et nom que la partition logique existante spécifiée dans la configuration par défaut de la machine.
- 2. Si une partition logique existante dispose de profils correspondant à ceux spécifiés par la planification système pour la partition logique.
- 3. Si les profils de partitions logiques existantes contiennent les ressources spécifiées dans les profils correspondants de la planification système.
- 4. Si la partition sur le système géré dispose uniquement de ces mêmes adaptateurs virtuels et types d'adaptateur (et utilisent les mêmes ports) que ceux indiqués pour la partition dans la planification système.

Si, par exemple, le serveur possède une partition logique dont l'ID est 1, la console HMC recherche dans la planification système la partition logique dont l'ID est 1. Si cette partition logique existe et possède un profil de partition appelé SUPPORT, la console HMC recherche dans la planification système la partition logique pour vérifier si son profil s'appelle également SUPPORT. Si tel est le cas, la console HMC vérifie que les ressources figurant dans le profil de partition SUPPORT sont identiques à celles du profil de partition SUPPORT de la partition logique existante.

Lorsque la console HMC valide des profils de partition, elle compare les ressources suivantes :

- v Nombre de processeurs et quantité de mémoire
- v Affectations des emplacements d'entrée-sortie physiques

Les exemples suivants illustrent la façon dont la console HMC compare les ressources figurant dans les profils de partition au cours du processus de validation pour déterminer si la planification système est valide pour un système géré :

- v Si le profil de partition SUPPORT mentionné dans la planification système spécifie 2 Go de mémoire, et si celui de la partition logique existante en spécifie 3, alors la quantité de mémoire sera validée.
- v Par contre, si le profil de partition SUPPORT mentionné dans la planification système spécifie 4 Go de mémoire et si celui de la partition logique existante en spécifie 3, alors la quantité de mémoire ne sera pas validée.
- v Si l'emplacement d'entrée-sortie physique P1 est affecté au profil de partition SUPPORT de la planification système mais pas à celui de la partition logique existante, alors l'emplacement physique ne sera pas validé.
- v Si l'emplacement d'entrée-sortie P2 n'est pas affecté au profil de partition SUPPORT dans la planification système, peu importe qu'il soit ou non affecté au profil SUPPORT de la partition logique existante.

#### **Résolution des incidents de déploiement de planification système pour une console HMC**

Les informations qui suivent vous aideront à résoudre les incidents qui peuvent se produire lors du déploiement d'une planification système avec la console HMC (Hardware Management Console) version 7.3.3 ou ultérieure.

Le processus de déploiement d'une planification système inscrit tous les messages, y compris les messages d'erreur, dans le fichier /var/hsc/log/iqzdtrac.trm file ou /var/hsc/log/ deploy\_validation.log s'il existe des erreurs de validation.

Lorsque vous déployez une planification système, le processus de validation vérifie les informations de la planification en fonction de la configuration du système géré. Certaines différences entre la planification

<span id="page-31-0"></span>et le système peuvent entraîner des erreurs de validation de matériel ou de partition. Pour que le déploiement de la planification système aboutisse, vous devrez modifier cette dernière ou changer de système géré cible.

#### **Concepts associés** :

[«Conditions requises pour le déploiement d'une planification système sur la console HMC», à la page 22](#page-27-0) Pour utiliser la console HMC (Hardware Management Console) en vue de déployer une planification système, vous devez vous assurer que votre système respecte un certain nombre de conditions prérequises.

[«Validation de planification système sur la console HMC», à la page 23](#page-28-0)

Pour déployer une planification système sur un système géré par une console HMC (Hardware Management Console), utilisez l'assistant de déploiement de planification système. Cet assistant valide les informations de la planification système par rapport à la configuration du système géré avant de lancer le processus de déploiement.

## **Exportation d'une planification système à partir d'une console HMC**

Vous pouvez exporter un fichier de planification système à partir d'une console HMC (Hardware Management Console) vers différents types de supports, un site FTP éloigné ou l'ordinateur à partir duquel vous accédez à distance à la console HMC.

#### **Avant de commencer**

Vous pouvez exporter un fichier de planification système depuis la console HMC vers l'un des emplacements suivants :

- v L'ordinateur sur lequel vous accédez à distance à la console HMC.
- v Un support monté sur la console HMC (disques optiques ou unités USB, par exemple).
- v Un site éloigné à l'aide du protocole FTP. Cette solution permet d'importer le fichier de planification système sur une autre console HMC et de déployer la planification système sur un système géré doté du même matériel. Pour utiliser cette option, vous devez effectuer les opérations obligatoires suivantes :
	- La console HMC doit disposer d'une connexion réseau au site distant.
	- Un serveur FTP doit être actif sur le site distant.
	- Le port 21 doit être ouvert sur le site distant.

Pour exporter un fichier de planification système, vous devez avoir le rôle d'administrateur central. Pour plus d'informations sur les rôles utilisateur, voir [Gestion des utilisateurs et tâches HMC.](http://publib.boulder.ibm.com/infocenter/systems/scope/hw/topic/p7ha1/manageusersandtasks.htm)

## **Pourquoi et quand exécuter cette tâche**

Pour exporter un fichier de planification système stocké sur la console HMC, procédez comme suit :

#### **Procédure**

- 1. Dans la zone de navigation de la console HMC, sélectionnez **Planifications système**.
- 2. Dans la zone de contenu, sélectionnez le fichier de planification système à exporter.
- <span id="page-31-1"></span>3. Cliquez sur **Tâches** et sélectionnez **Exportation de la planification système**. La fenêtre Exportation de la planification système s'ouvre.
- 4. Sélectionnez la destination d'exportation de la planification système. Servez-vous du tableau suivant pour effectuer la procédure appropriée d'exportation de la planification système à l'emplacement de destination sélectionné du fichier.

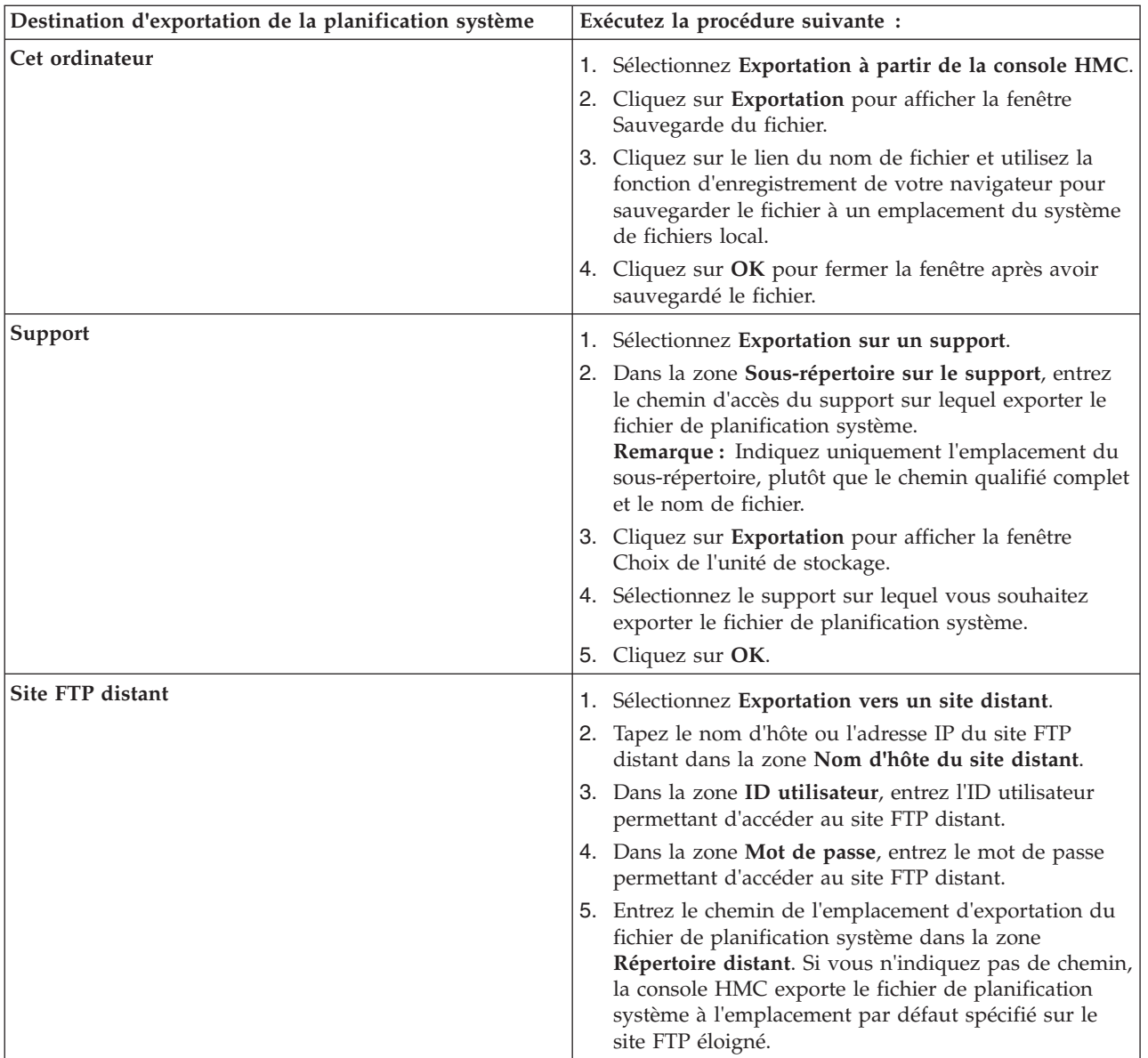

5. Cliquez sur **Exportation**. Si la console HMC renvoie une erreur, vérifiez que les informations que vous avez entrées dans cette fenêtre sont correctes. Si besoin est, cliquez sur **Annulation**, revenez à l'étape [3](#page-31-1) et recommencez la procédure depuis le début, en vous assurant que les informations entrées à chaque étape sont correctes.

## **Que faire ensuite**

Si vous avez exporté le fichier de planification système sur un support, vous pouvez démonter celui-ci en utilisant la commande **umount** via l'interface de ligne de commande HMC. Vous pouvez ensuite importer le fichier de planification système sur une autre console HMC de façon à déployer la planification système sur les systèmes gérés par cette autre console HMC.

**Remarque :** A la place de l'interface utilisateur Web de la console HMC vous pouvez utiliser les méthodes suivantes pour exporter une planification système :

- v Exécutez la commande **cpsysplan** à partir de l'interface de ligne de commande HMC.
- v Exécutez la commande **cpsysplan** à partir de l'interface de ligne de commande SDMC (Systems Director Management Console).

<span id="page-33-0"></span>v Utilisez l'interface utilisateur Web SDMC.

#### **Concepts associés** :

[«Planifications système sur la console HMC», à la page 2](#page-7-0)

Vous pouvez utiliser des planifications système avec la console HMC (Hardware Management Console) pour effectuer un certain nombre de tâches de gestion de système de haut niveau.

#### **Tâches associées** :

[«Création d'une planification système via la console HMC», à la page 6](#page-11-0)

Vous pouvez utiliser la console HMC (Hardware Management Console) pour créer une planification système basée sur une configuration système existante, puis déployer cette planification système sur d'autres systèmes gérés.

[«Suppression d'une planification système à partir d'une console HMC», à la page 29](#page-34-0) Le retrait d'une planification système à partir de la console HMC (Hardware Management Console) n'annule aucune modification de configuration de partition ou de matériel si cette planification système a été déployée sur un système géré.

[«Déploiement d'une planification système via la console HMC», à la page 19](#page-24-0)

Vous pouvez utiliser la console HMC (Hardware Management Console) pour déployer tout ou partie d'une planification système sur un système géré.

[«Importation d'une planification système dans une console HMC», à la page 16](#page-21-0)

Vous pouvez importer un fichier de planification système sur une console HMC (Hardware Management Console) à partir de différents types de support, d'un site FTP éloigné, ou de l'ordinateur depuis lequel vous accédez à distance à la console HMC. Vous pouvez alors déployer la planification système importée sur un système géré par la console HMC.

«Affichage d'une planification système sur une console HMC»

Vous pouvez utiliser l'afficheur de planification système de la console HMC (Hardware Management Console) pour afficher une planification système.

#### **Information associée** :

[Gestion des utilisateurs et tâches HMC](http://publib.boulder.ibm.com/infocenter/systems/scope/hw/topic/p7ha1/manageusersandtasks.htm)

[Exportation d'une planification système depuis une console SDMC](http://publib.boulder.ibm.com/infocenter/director/v6r2x/topic/dpsm/dpsm_managing_resources/sp/sdmc_sp-export_sys_plan.html)

## **Affichage d'une planification système sur une console HMC**

Vous pouvez utiliser l'afficheur de planification système de la console HMC (Hardware Management Console) pour afficher une planification système.

## **Pourquoi et quand exécuter cette tâche**

L'afficheur utilise une arborescence de navigation et des tables pour afficher les informations d'un fichier de planification système. Il inclut la fonction de tri des colonnes de table dynamique. L'afficheur de planification système est inclus dans la console HMC de façon à être accessible depuis celle-ci. Vous devrez néanmoins entrer à nouveau vos ID utilisateur et mot de passe pour pouvoir afficher la planification système.

Pour afficher une planification système à partir de la console HMC, procédez comme suit :

#### **Procédure**

- 1. Dans la zone de navigation, sélectionnez **Planifications système**.
- 2. Dans la zone de contenu, sélectionnez la planification système à afficher.
- 3. Cliquez sur **Tâches** et sélectionnez **Afficher la planification système**. L'afficheur de planification système s'ouvre dans une fenêtre de navigateur distincte.

**Remarque :** Vous pouvez également ouvrir la planification système dans l'afficheur en cliquant sur le nom de la planification.

<span id="page-34-0"></span>4. Entrez vos **Nom d'utilisateur** et **Mot de passe** HMC pour vous connecter à l'afficheur de planification système.

### **Que faire ensuite**

**Remarque :** A la place de l'interface utilisateur Web de la console HMC vous pouvez utiliser l'interface utilisateur Web de la console SDMC (Systems Director Management Console) pour afficher une planification système.

#### **Concepts associés** :

[«Planifications système sur la console HMC», à la page 2](#page-7-0)

Vous pouvez utiliser des planifications système avec la console HMC (Hardware Management Console) pour effectuer un certain nombre de tâches de gestion de système de haut niveau.

#### **Tâches associées** :

[«Création d'une planification système via la console HMC», à la page 6](#page-11-0) Vous pouvez utiliser la console HMC (Hardware Management Console) pour créer une planification système basée sur une configuration système existante, puis déployer cette planification système sur d'autres systèmes gérés.

«Suppression d'une planification système à partir d'une console HMC»

Le retrait d'une planification système à partir de la console HMC (Hardware Management Console) n'annule aucune modification de configuration de partition ou de matériel si cette planification système a été déployée sur un système géré.

[«Déploiement d'une planification système via la console HMC», à la page 19](#page-24-0) Vous pouvez utiliser la console HMC (Hardware Management Console) pour déployer tout ou partie d'une planification système sur un système géré.

[«Exportation d'une planification système à partir d'une console HMC», à la page 26](#page-31-0) Vous pouvez exporter un fichier de planification système à partir d'une console HMC (Hardware Management Console) vers différents types de supports, un site FTP éloigné ou l'ordinateur à partir duquel vous accédez à distance à la console HMC.

[«Importation d'une planification système dans une console HMC», à la page 16](#page-21-0)

Vous pouvez importer un fichier de planification système sur une console HMC (Hardware Management Console) à partir de différents types de support, d'un site FTP éloigné, ou de l'ordinateur depuis lequel vous accédez à distance à la console HMC. Vous pouvez alors déployer la planification système importée sur un système géré par la console HMC.

#### **Information associée** :

[Affichage d'une planification système sur une console SDMC](http://publib.boulder.ibm.com/infocenter/director/v6r2x/topic/dpsm/dpsm_managing_resources/sp/sdmc_sp-viewing_sys_plan.html)

## **Suppression d'une planification système à partir d'une console HMC**

Le retrait d'une planification système à partir de la console HMC (Hardware Management Console) n'annule aucune modification de configuration de partition ou de matériel si cette planification système a été déployée sur un système géré.

## **Pourquoi et quand exécuter cette tâche**

Pour retirer une planification système de la console HMC, procédez comme suit :

#### **Procédure**

- 1. Dans la zone de navigation, sélectionnez **Planifications système**.
- 2. Dans la zone de contenu, sélectionnez la planification système à supprimer.
- 3. Cliquez sur **Tâches** et sélectionnez **Suppression de la planification système**. La fenêtre de suppression de planifications système s'ouvre.
- 4. Confirmez qu'il s'agit bien de la planification système à supprimer et cliquez sur **Suppression de la planification système** pour la supprimer.

## **Que faire ensuite**

**Remarque :** A la place de l'interface utilisateur Web de la console HMC vous pouvez utiliser l'interface utilisateur Web de la console SDMC (Systems Director Management Console) pour supprimer une planification système.

#### **Concepts associés** :

[«Planifications système sur la console HMC», à la page 2](#page-7-0)

Vous pouvez utiliser des planifications système avec la console HMC (Hardware Management Console) pour effectuer un certain nombre de tâches de gestion de système de haut niveau.

#### **Tâches associées** :

[«Création d'une planification système via la console HMC», à la page 6](#page-11-0)

Vous pouvez utiliser la console HMC (Hardware Management Console) pour créer une planification système basée sur une configuration système existante, puis déployer cette planification système sur d'autres systèmes gérés.

[«Déploiement d'une planification système via la console HMC», à la page 19](#page-24-0) Vous pouvez utiliser la console HMC (Hardware Management Console) pour déployer tout ou partie d'une planification système sur un système géré.

[«Exportation d'une planification système à partir d'une console HMC», à la page 26](#page-31-0) Vous pouvez exporter un fichier de planification système à partir d'une console HMC (Hardware Management Console) vers différents types de supports, un site FTP éloigné ou l'ordinateur à partir duquel vous accédez à distance à la console HMC.

[«Importation d'une planification système dans une console HMC», à la page 16](#page-21-0)

Vous pouvez importer un fichier de planification système sur une console HMC (Hardware Management Console) à partir de différents types de support, d'un site FTP éloigné, ou de l'ordinateur depuis lequel vous accédez à distance à la console HMC. Vous pouvez alors déployer la planification système importée sur un système géré par la console HMC.

[«Affichage d'une planification système sur une console HMC», à la page 28](#page-33-0)

Vous pouvez utiliser l'afficheur de planification système de la console HMC (Hardware Management Console) pour afficher une planification système.

#### **Information associée** :

[Suppression d'une planification système depuis une console SDMC](http://publib.boulder.ibm.com/infocenter/director/v6r2x/topic/dpsm/dpsm_managing_resources/sp/sdmc_sp-delete_sys_plan.html)

## <span id="page-36-0"></span>**Remarques**

Le présent document peut contenir des informations ou des références concernant certains produits, logiciels ou services du fabricant non annoncés dans ce pays.

Le présent document peut contenir des informations ou des références concernant certains produits, logiciels ou services non annoncés dans ce pays. Pour plus d'informations, référez-vous aux documents d'annonce disponibles dans votre pays ou adressez-vous au partenaire commercial du fabricant. Toute référence à un produit, logiciel ou service du fabricant n'implique pas que seul ce produit, logiciel ou service puisse convenir. Tout autre élément fonctionnellement équivalent peut être utilisé, s'il n'enfreint aucun droit du fabricant. Il est de la responsabilité de l'utilisateur d'évaluer et de vérifier lui-même le fonctionnement des produits, programmes ou services.

Le fabricant peut détenir des brevets ou des demandes de brevet couvrant les produits mentionnés dans le présent document. La remise de ce document ne vous donne aucun droit de licence sur ces brevets ou demandes de brevet. Si vous désirez recevoir des informations concernant l'acquisition de licences, veuillez en faire la demande par écrit au fabricant.

Les informations relatives aux licences des produits utilisant un jeu de caractères double octet peuvent être obtenues par écrit auprès du fabricant.

**Le paragraphe suivant ne s'applique ni au Royaume-Uni, ni dans aucun pays dans lequel il serait contraire aux lois locales.** LE PRESENT DOCUMENT EST LIVRE «EN L'ETAT» SANS AUCUNE GARANTIE EXPLICITE OU IMPLICITE. LE FABRICANT DECLINE NOTAMMENT TOUTE RESPONSABILITE RELATIVE A CES INFORMATIONS EN CAS DE CONTREFAÇON AINSI QU'EN CAS DE DEFAUT D'APTITUDE A L'EXECUTION D'UN TRAVAIL DONNE. Certaines juridictions n'autorisent pas l'exclusion des garanties implicites, auquel cas l'exclusion ci-dessus ne vous sera pas applicable.

Le présent document peut contenir des inexactitudes ou des coquilles. Il est mis à jour périodiquement. Chaque nouvelle édition inclut les mises à jour. Le fabricant peut modifier sans préavis les produits et logiciels décrits dans ce document.

Les références à des sites Web non référencés par le fabricant sont fournies à titre d'information uniquement et n'impliquent en aucun cas une adhésion aux données qu'ils contiennent. Les éléments figurant sur ces sites Web ne font pas partie des éléments du présent produit et l'utilisation de ces sites relève de votre seule responsabilité.

Le fabricant pourra utiliser ou diffuser, de toute manière qu'il jugera appropriée et sans aucune obligation de sa part, tout ou partie des informations qui lui seront fournies.

Les licenciés souhaitant obtenir des informations permettant : (i) l'échange des données entre des logiciels créés de façon indépendante et d'autres logiciels (dont celui-ci), et (ii) l'utilisation mutuelle des données ainsi échangées, doivent adresser leur demande à :

Ces informations peuvent être soumises à des conditions particulières, prévoyant notamment le paiement d'une redevance.

Le logiciel sous licence décrit dans ce document et tous les éléments sous licence disponibles s'y rapportant sont fournis par IBM® conformément aux dispositions du Livret Contractuel IBM, des Conditions Internationales d'Utilisation de Logiciels IBM, des Conditions d'Utilisation du Code Machine IBM ou de tout autre contrat équivalent.

<span id="page-37-0"></span>Les données de performance indiquées dans ce document ont été déterminées dans un environnement contrôlé. Par conséquent, les résultats peuvent varier de manière significative selon l'environnement d'exploitation utilisé. Certaines mesures évaluées sur des systèmes en cours de développement ne sont pas garanties sur tous les systèmes disponibles. En outre, elles peuvent résulter d'extrapolations. Les résultats peuvent donc varier. Il incombe aux utilisateurs de ce document de vérifier si ces données sont applicables à leur environnement d'exploitation.

Les informations concernant des produits non IBM ont été obtenues auprès des fournisseurs de ces produits, par l'intermédiaire d'annonces publiques ou via d'autres sources publiques. Ce fabricant n'a pas testé ces produits et ne peut confirmer l'exactitude de leurs performances ni leur compatibilité. Il ne peut recevoir aucune réclamation concernant des produits de fabricants tiers. Toute question concernant les performances de produits de fabricants tiers doit être adressée aux fournisseurs de ces produits.

Toute instruction relative aux intentions du fabricant pour ses opérations à venir est susceptible d'être modifiée ou annulée sans préavis, et doit être considérée uniquement comme un objectif.

Tous les tarifs indiqués sont les prix de vente actuels suggérés et sont susceptibles d'être modifiés sans préavis. Les tarifs appliqués peuvent varier selon les revendeurs.

Ces informations sont fournies uniquement à titre de planification. Elles sont susceptibles d'être modifiées avant la mise à disposition des produits décrits.

Le présent document peut contenir des exemples de données et de rapports utilisés couramment dans l'environnement professionnel. Ces exemples mentionnent des noms fictifs de personnes, de sociétés, de marques ou de produits à des fins illustratives ou explicatives uniquement. Toute ressemblance avec des noms et des adresses appartenant à des personnes ou des sociétés réelles serait purement fortuite.

#### LICENCE DE COPYRIGHT :

Le présent logiciel contient des exemples de programmes d'application en langage source destinés à illustrer les techniques de programmation sur différentes plateformes d'exploitation. Vous avez le droit de copier, de modifier et de distribuer ces exemples de programmes sous quelque forme que ce soit et sans paiement d'aucune redevance au fabricant, à des fins de développement, d'utilisation, de vente ou de distribution de programmes d'application conformes aux interfaces de programmation des plateformes pour lesquels ils ont été écrits ou aux interfaces de programmation des applications. Ces exemples de programmes n'ont pas été rigoureusement testés dans toutes les conditions. Par conséquent, le fabricant ne peut garantir expressément ou implicitement la fiabilité, la maintenabilité ou le fonctionnement de ces programmes.

Toute copie totale ou partielle de ces programmes exemples et des oeuvres qui en sont dérivées doit comprendre une notice de copyright, libellée comme suit :

© (nom de votre entreprise) (année). Des segments de code sont dérivés des Programmes exemples d'IBM Corp. © Copyright IBM Corp. \_entrer l'année ou les années\_.

Si vous visualisez ces informations en ligne, il se peut que les photographies et illustrations en couleur n'apparaissent pas à l'écran.

## **Marques**

IBM, le logo IBM et ibm.com sont des marques d'International Business Machines aux Etats-Unis et/ou dans certains autres pays. Les autres noms de produits et de services peuvent être des marques d'IBM ou d'autres sociétés. La liste actualisée de toutes les marques d'IBM est disponible sur la page Web [Copyright and trademark information](http://www.ibm.com/legal/copytrade.shtml) à http://www.ibm.com/legal/copytrade.shtml.

Linux est une marque de Linus Torvalds aux Etats-Unis et/ou dans certains autres pays.

## <span id="page-38-0"></span>**Dispositions**

Les droits d'utilisation relatifs à ces publications sont soumis aux dispositions suivantes.

**Applicabilité :** Les présentes dispositions s'ajoutent aux conditions d'utilisation du site Web du fabricant.

**Usage personnel :** Vous pouvez reproduire ces publications pour votre usage personnel, non commercial, sous réserve que toutes les mentions de propriété soient conservées. Vous ne pouvez distribuer ou publier tout ou partie de ces publications ou en faire des oeuvres dérivées sans le consentement exprès du fabricant.

**Usage commercial :** Vous pouvez reproduire, distribuer et afficher ces publications uniquement au sein de votre entreprise, sous réserve que toutes les mentions de propriété soient conservées. Vous ne pouvez reproduire, distribuer, afficher ou publier tout ou partie de ces publications en dehors de votre entreprise, ou en faire des oeuvres dérivées, sans le consentement exprès du fabricant.

**Droits :** Excepté les droits d'utilisation expressément accordés dans ce document, aucun autre droit, licence ou autorisation, implicite ou explicite, n'est accordé pour ces Publications ou autres informations, données, logiciels ou droits de propriété intellectuelle contenus dans ces publications.

Le fabricant se réserve le droit de retirer les autorisations accordées ici si, à sa discrétion, l'utilisation des publications s'avère préjudiciable à ses intérêts ou que, selon son appréciation, les instructions susmentionnées n'ont pas été respectées.

Vous ne pouvez télécharger, exporter ou réexporter ces informations qu'en total accord avec toutes les lois et règlements applicables dans votre pays, y compris les lois et règlements américains relatifs à l'exportation.

LE FABRICANT NE DONNE AUCUNE GARANTIE SUR LE CONTENU DE CES PUBLICATIONS. LES PUBLICATIONS SONT LIVREES EN L'ETAT SANS AUCUNE GARANTIE EXPLICITE OU IMPLICITE. LE FABRICANT DECLINE NOTAMMENT TOUTE RESPONSABILITE RELATIVE A CES INFORMATIONS EN CAS DE CONTREFACON AINSI QU'EN CAS DE DEFAUT D'APTITUDE A L'EXECUTION D'UN TRAVAIL DONNE.